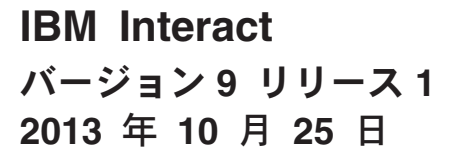

# アップグレード・ガイド

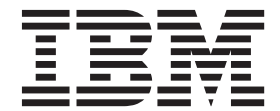

#### - お願い 一

本書および本書で紹介する製品をご使用になる前に、 49 [ページの『特記事項』に](#page-52-0)記載されている情報をお読みください。

本書は、IBM Interact バージョン 9、リリース 1、モディフィケーション 0 および新しい版で明記されていない限 り、以降のすべてのリリースおよびモディフィケーションに適用されます。

お客様の環境によっては、資料中の円記号がバックスラッシュと表示されたり、バックスラッシュが円記号と表示さ れたりする場合があります。

原典: IBM Interact Version 9 Release 1 October 25, 2013 Upgrade Guide

発行: 日本アイ・ビー・エム株式会社

担当: トランスレーション・サービス・センター

第1刷 2013.11

**© Copyright IBM Corporation 2001, 2013.**

## 目次

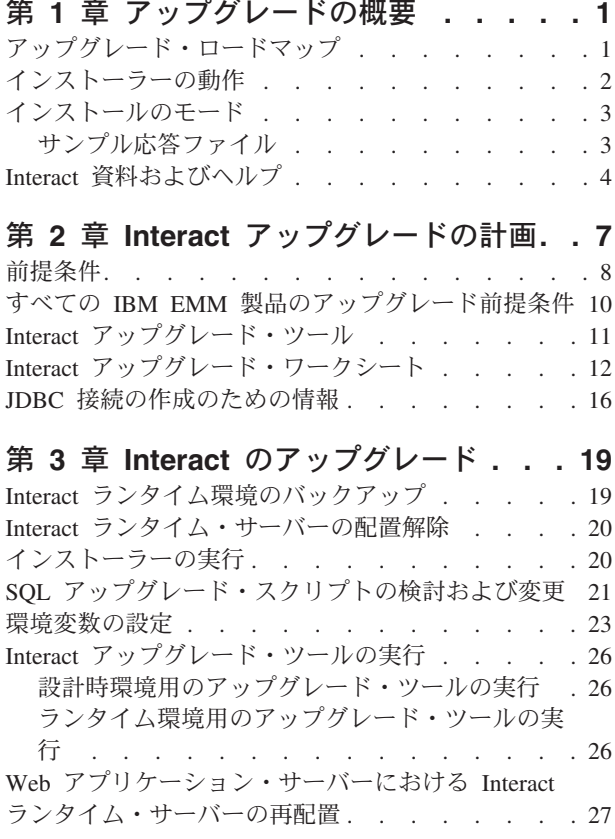

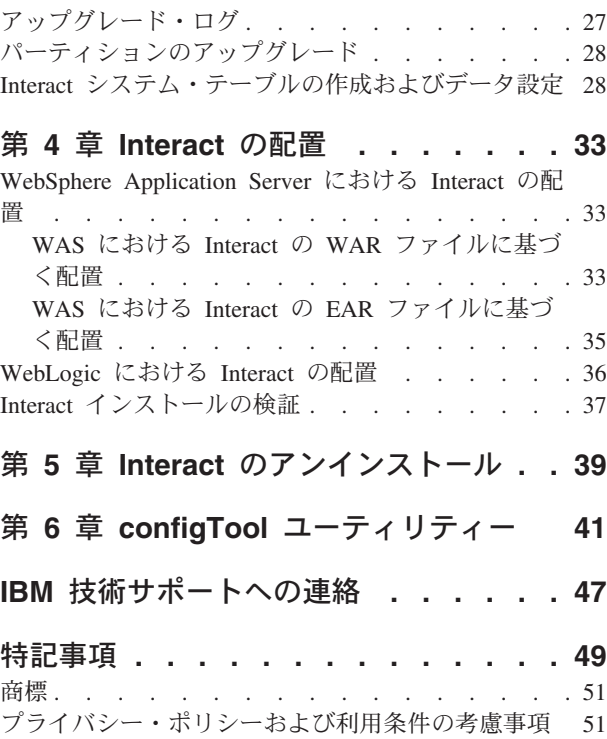

## <span id="page-4-0"></span>第 **1** 章 アップグレードの概要

Interact のアップグレードは、Interact をアップグレード、構成、配置するときに完 了します。Interact アップグレード・ガイドには、Interact のアップグレード、構 成、配置に関する詳細な情報が含まれています。

アップグレード・ロードマップ・セクションを使用して、Interact アップグレード・ ガイドの使用に関する幅広い理解を得てください。

## アップグレード・ロードマップ

アップグレード・ロードマップを使用して、Interact をアップグレードするために必 要な情報を素早く見つけることができます。

以下の表を使用して、Interact をアップグレードするために実行する必要があるタス クをチェックできます。

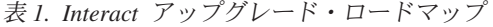

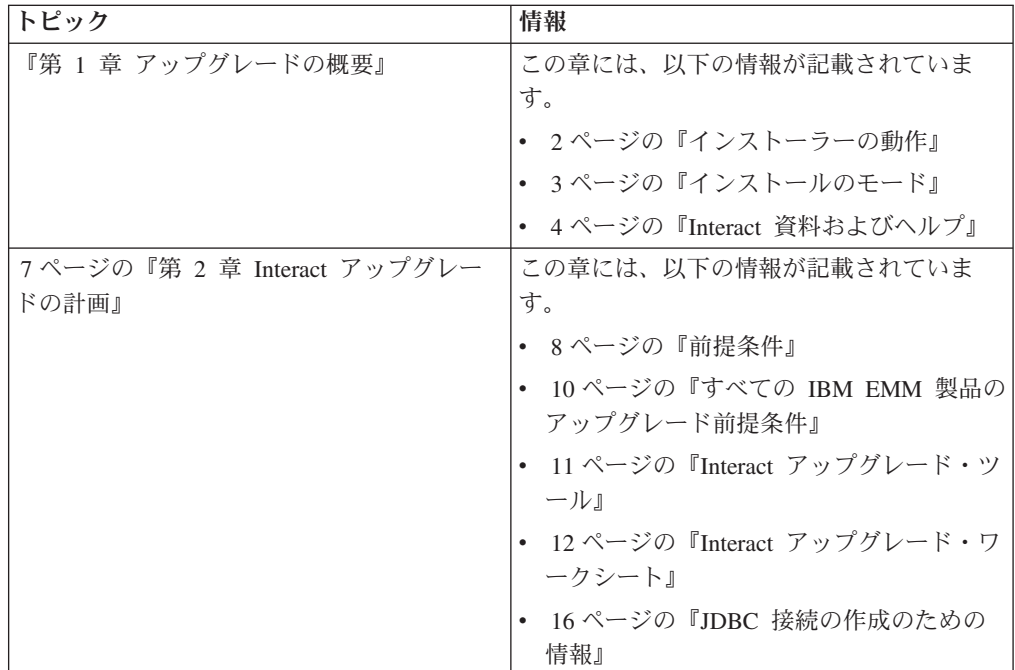

| トピック                                  | 情報                                                             |
|---------------------------------------|----------------------------------------------------------------|
| 19 ページの『第3章 Interact のアップグレ           | この章には、以下の情報が記載されていま                                            |
| ード』                                   | す。                                                             |
|                                       | • 19ページの『Interact ランタイム環境のバ<br>ックアップ』                          |
|                                       | • 20 ページの『Interact ランタイム・サーバ<br>ーの配置解除』                        |
|                                       | 20ページの『インストーラーの実行』                                             |
|                                       | 21 ページの『SQL アップグレード・スク<br>リプトの検討および変更』                         |
|                                       | 23 ページの『環境変数の設定』                                               |
|                                       | • 26 ページの『Interact アップグレード・ツ<br>ールの実行』                         |
|                                       | 27 ページの『Web アプリケーション・サ<br>ーバーにおける Interact ランタイム・サー<br>バーの再配置』 |
|                                       | • 27 ページの『アップグレード・ログ』                                          |
|                                       | • 28 ページの『パーティションのアップグ<br>レード』                                 |
|                                       | 28 ページの『Interact システム・テーブル<br>の作成およびデータ設定』                     |
| 33 ページの『第 4 章 Interact の配置』           | この章には、以下の情報が記載されていま<br>す。                                      |
|                                       | • 33 ページの『WebSphere Application<br>Server における Interact の配置』   |
|                                       | • 36 ページの『WebLogic における Interact<br>の配置』                       |
|                                       | • 37 ページの『Interact インストールの検<br>証』                              |
| 39 ページの『第 5 章 Interact のアンインス<br>トール』 | この章には、Interact のアンインストール方<br>法が記載されています。                       |
| 41 ページの『第6章 configTool ユーティ<br>リティー』  | この章には、configTool ユーティリティー<br>の使用法が記載されています。                    |

<span id="page-5-0"></span>表 *1. Interact* アップグレード・ロードマップ *(*続き*)*

## インストーラーの動作

どの IBM® EMM 製品をインストールする場合も、スイート・インストーラーおよ び製品インストーラーを使用する必要があります。例えば Interact をインストール する場合は、IBM EMM スイート・インストーラーおよび IBM Interact インストー ラーを使用する必要があります。

IBM EMM スイート・インストーラーおよび製品インストーラーを使用する前に、 以下のガイドラインを確認してください。

• スイート・インストーラーおよび製品インストーラーは、製品のインストール先 のコンピューターの同じディレクトリーにある必要があります。ディレクトリー

<span id="page-6-0"></span>内にマスター・インストーラーと共に複数のバージョンの製品インストーラーが ある場合、マスター・インストーラーは常に製品の最新バージョンを、インスト ール・ウィザードの IBM EMM 製品画面に表示します。

- v IBM EMM 製品のインストール直後にパッチをインストールする場合は、パッチ のインストーラーがスイートおよび製品のインストーラーと同じディレクトリー にあるようにしてください。
- v IBM EMM インストールのデフォルトの最上位ディレクトリーは /IBM/EMM (UNIX) または C:¥IBM¥EMM (Windows) です。ただし、このディレクトリーはイン ストール時に変更できます。

## インストールのモード

IBM EMM スイート・インストーラーは、GUI モード、コンソール・モード、また はサイレント・モード (無人モードとも呼ぶ) のいずれかのモードで実行できます。 Interact をインストールする際は要件に見合ったモードを選択してください。

### **GUI** モード

グラフィカル・ユーザー・インターフェースを使用して Interact をインストールす るには、Windows の GUI モード、または UNIX の X Window System モードを使 用します。

## コンソール・モード

コマンド・ライン・ウィンドウを使用して Interact をインストールするには、コン ソール・モードを使用します。

注**:** コンソール・モードでインストーラー画面を正しく表示するには、UTF-8 文字 エンコードをサポートするように端末ソフトウェアを構成してください。 ANSI な どその他の文字エンコードでは、テキストが正しくレンダリングされず、一部の情 報が読み取れなくなります。

## サイレント・モード

Interact を複数回インストールするには、サイレント・モード (無人モード) を使用 します。サイレント・モードは、インストールに応答ファイルを使用し、インスト ール・プロセスの間にユーザー入力を必要としません。

## サンプル応答ファイル

Interact のサイレント・インストールをセットアップするため、応答ファイルを作成 する必要があります。応答ファイルを作成する際には、サンプル応答ファイルを利 用できます。サンプル応答ファイルは、インストーラーの ResponseFiles 圧縮アー カイブに含まれています。

次の表には、サンプル応答ファイルに関する情報が示されています。

表 *2.* サンプル応答ファイルの説明

| サンプル応答ファイル           | 説明                      |
|----------------------|-------------------------|
| installer.properties | IBM EMM マスター・インストーラーのサン |
|                      | プル応答ファイル。               |

<span id="page-7-0"></span>表 *2.* サンプル応答ファイルの説明 *(*続き*)*

| サンプル応答ファイル                                                                         | 説明                                                                                                    |
|------------------------------------------------------------------------------------|----------------------------------------------------------------------------------------------------|
| installer product intials and product<br>version number.properties                 | Interact マスター・インストーラーのサンプ<br>ル応答ファイル。                                                                           |
|                                                                                    | 例えば、installer ucn.n.n.n.properties<br>(ここで、n.n.n.n はバージョン番号)は、<br>Campaign インストーラーの応答ファイルで<br>す。                |
| installer report pack initials, product<br>initials, and version number.properties | レポート・パック・インストーラーのサンプ<br>ル応答ファイル。<br>例えば、installer urpc.properties は、<br>Campaign レポート・パック・インストーラ<br>ーの応答ファイルです。 |

## **Interact** 資料およびヘルプ

Interact には、ユーザー、管理者、開発者用の資料とヘルプが備わっています。

以下の表を使用して、Interact を開始する方法についての情報を収集します。

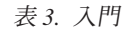

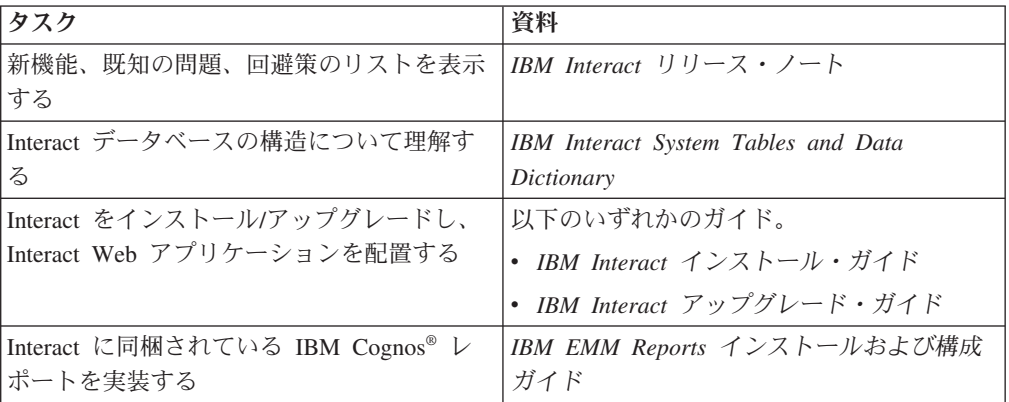

以下の表を使用して、Interact の構成と使用の方法についての情報を収集します。

表 *4. Interact* の構成および使用

| タスク                                      | 資料                  |
|------------------------------------------|---------------------|
| • ユーザーと役割を保守する                           | IBM Interact 管理者ガイド |
| • データ・ソースを保守する                           |                     |
| • Interact のオプション・オファー・サービ<br>ス提供機能を構成する |                     |
| • ランタイム環境のパフォーマンスをモニタ<br>ーおよび保守する        |                     |

表 *4. Interact* の構成および使用 *(*続き*)*

| タスク                              | 資料                        |
|----------------------------------|---------------------------|
| • 対話式チャネル、イベント、学習モデル、<br>オファーを扱う | IBM Interact ユーザー・ガイド     |
| • 対話式フローチャートを作成して配置する            |                           |
| • Interact レポートを表示する             |                           |
| Interact マクロを使用する                | IBM IBM EMM のマクロ ユーザー・ガイド |
| 最適なパフォーマンスを得るためにコンポー<br>ネントを調整する | IBM Interact チューニング・ガイド   |

以下の表を使用して、Interact の使用時に問題に直面するときにヘルプを取得する方 法についての情報を得ます。

表 *5.* ヘルプの取得

| タスク          | 説明                                                                                             |
|--------------|------------------------------------------------------------------------------------------------|
| オンライン・ヘルプを開く | 1. 「ヘルプ」 > 「このページのヘルプ」と選<br>択し、コンテキスト依存のヘルプ・トピ<br>ックを開きます。                                     |
|              | 2.ヘルプ・ウィンドウの「ナビゲーション<br>の表示 (Show Navigation)」 アイコンをク<br>リックし、詳細ヘルプを表示します。                     |
| PDF を入手する    | 以下のいずれかの方法を使用します。<br>「ヘルプ」>「製品資料」と選択し、<br>Interact PDF にアクセスします。<br>「ヘルプ」 > 「IBM EMM Suite のすべ |
|              | ての資料」と選択し、使用可能な資料すべ<br>てにアクセスします。                                                              |
| サポートを取得する    | http://www.ibm.com/support に移動し、IBM<br>サポート・ポータルにアクセスします。                                      |

## <span id="page-10-0"></span>第 **2** 章 **Interact** アップグレードの計画

現行バージョンの Interact に固有のガイドラインについて理解してから、Interact の インストール済み環境をアップグレードします。

Interact をアップグレードするために以下のガイドラインを使用してください。

表 *6. Interact* のアップグレード・シナリオ

| ソース・バージョン                               | アップグレード・パス                                                                                                    |
|-----------------------------------------|----------------------------------------------------------------------------------------------------|
| 任意の 5.x または 6.x バ<br>ージョン               | 新しい場所に Interact 9.1 をインストールします。<br>注: Interact 5.x または 6.x から最新バージョンの Interact への<br>アップグレード・パスはありません。                                                                                                    |
| 任意の 7.x バージョンま<br>たは 8.5x より前のバージ<br>ヨン | 以下のステップを実行し、Interact をアップグレードします。<br>1. 前のバージョンをバージョン 8.5 または 8.6 にアップグレ<br>ードします。<br>a. 旧バージョンに重ねてバージョン 8.5 または 8.6 のイン<br>プレース・インストールを実行します。                                                                                                   |
|                                         | 設計時環境とランタイム環境の両方に対して Interact イ<br>ンストーラーを使用します。<br>重要: Interact 設計時環境をアップグレードする前に、<br>Campaign をアップグレードする必要があります。<br>b. アップグレード・ツールを実行して、Interact のソース・<br>バージョンの構成設定、ファイル、およびデータをアッ                                                            |
|                                         | プグレードします。<br>c. 「IBM EMM Reports インストールおよび構成ガイド」<br>で説明されているようにレポート・パッケージをアップ<br>グレードします。<br>2. 指示に従って、Interact バージョン 8.5x 以降の任意のバー                                                                                                    |
|                                         | ジョンを新しいバージョンにアップグレードします。                                                                                                    |
| 8.5x バージョン以降                            | 以下のステップを実行し、Interact をアップグレードします。<br>1. 旧バージョンに重ねて新規バージョンの Interact のインプレ<br>ース・インストールを実行します。                                                                                                    |
|                                         | 設計時環境とランタイム環境の両方に対して Interact インス<br>トーラーを使用します。<br>重要: Interact 設計時環境をアップグレードする前に、<br>Campaign をアップグレードする必要があります。<br>2. アップグレード構成ツールを実行して、構成設定、ファイ<br>ル、およびデータをソース Interact バージョンからアップグ<br>レードします。<br>「IBM EMM Reports インストールおよび構成ガイド 」で説<br>3. |
|                                         | 明されているようにレポート・パッケージをアップグレード<br>します。                                                                                                    |

## <span id="page-11-0"></span>前提条件

IBM EMM 製品をインストールまたはアップグレードするには、その前に、ご使用 のコンピューターがすべてのソフトウェアおよびハードウェアの前提条件を満たし ていることを確認する必要があります。

### システム要件

システム要件について詳しくは、「推奨ソフトウェア環境および最小システム要 件」ガイドを参照してください。

### ネットワーク・ドメイン要件

スイートとしてインストールされる IBM EMM 製品は同じネットワーク・ドメイン にインストールする必要があります。これは、クロスサイト・スクリプティングで 生じ得るセキュリティー・リスクを制限することを目的としたブラウザー制限に準 拠するためです。

### **JVM** 要件

スイートに含まれる IBM EMM アプリケーションは、専用 Java™ 仮想マシン (JVM) に配置する必要があります。 IBM EMM 製品は、Web アプリケーション・ サーバーが使用する JVM をカスタマイズします。 JVM に関連するエラーが発生 する場合、IBM EMM 製品専用の Oracle WebLogic または WebSphere®ドメインを 作成する必要があります。

#### 知識要件

IBM EMM 製品をインストールするには、製品をインストールする環境全般に関す る知識が必要です。この知識には、オペレーティング・システム、データベース、 および Web アプリケーション・サーバーに関する知識が含まれます。

### インターネット・ブラウザー設定

ご使用のインターネット・ブラウザーが、以下の設定に準拠していることを確認し てください。

- v ブラウザーは Web ページをキャッシュに入れてはなりません。
- v ブラウザーはポップアップ・ウィンドウをブロックしてはなりません。

### アクセス権限

インストール作業を完了するため、以下のネットワーク権限を保持していることを 確認してください。

- v 必要なすべてのデータベースに対する管理アクセス権限。
- v Web アプリケーション・サーバーおよび IBM EMM コンポーネントを実行する ために使用するオペレーティング・システム・アカウントの関連ディレクトリー およびサブディレクトリーに対する読み取りおよび書き込みアクセス権限
- v 編集する必要のあるすべてのファイルに対する書き込み権限。
- v インストール・ディレクトリーやアップグレード時のバックアップ・ディレクト リーなどの、ファイルを保存する必要があるすべてのディレクトリーに対する書 き込み権限。
- v インストーラーを実行するための適切な読み取り/書き込み/実行の権限。

Web アプリケーション・サーバーの管理パスワードを保持していることを確認して ください。

UNIX の場合、IBM 製品のすべてのインストーラー・ファイルはフル権限 (例え ば、rwxr-xr-x) が必要です。

#### **JAVA\_HOME** 環境変数

IBM EMM 製品をインストールするコンピューターに **JAVA\_HOME** 環境変数が定義さ れている場合、サポートされる JRE のバージョンがこの変数で指定されていること を確認してください。システム要件について詳しくは、「推奨ソフトウェア環境お よび最小システム要件」ガイドを参照してください。

**JAVA\_HOME** 環境変数が JRE 1.6 を指していることを確認します。 **JAVA\_HOME** 環境 変数が正しくない JRE を指している場合、IBM EMM インストーラーを実行する 前に、その **JAVA\_HOME** 変数をクリアする必要があります。

以下のいずれかの方法により、**JAVA\_HOME** 環境変数をクリアできます。

- v Windows: コマンド・ウィンドウで、**set JAVA\_HOME=** (空のままにする) と入力し て、Enter キーを押します。
- v UNIX: 端末で、**export JAVA\_HOME=** (空のままにする) と入力して、Enter キーを 押します。

**export JAVA HOME=** (空のままにする)

環境変数をクリアした後、IBM EMM インストーラーは、インストーラーにバンド ルされている JRE を使用します。インストールの完了後、この環境変数を再設定で きます。

#### **Marketing Platform** の要件

何らかの IBM EMM 製品をインストールする前に、Marketing Platform をインスト ールする必要があります。一緒に機能する製品のグループごとに、Marketing Platform を 1 回だけインストールする必要があります。各製品インストーラーは、 必要な製品がインストールされているかどうかを検査します。ご使用の製品または バージョンが Marketing Platform に登録されていない場合、インストールを続行す る前に、Marketing Platform をインストールまたはアップグレードすることを求める メッセージが表示されます。「設定」**>**「構成」ページでプロパティーを設定するに は、その前に、 Marketing Platform が配置済みであり、稼働している必要がありま す。

### **Campaign** の要件

Interact 設計時環境をインストールする前に、Campaign をインストールして構成す る必要があります。

## <span id="page-13-0"></span>すべての **IBM EMM** 製品のアップグレード前提条件

シームレスなアップグレード体験を確実にするために、Interact をアップグレードす る前に、権限、オペレーティング・システム、および正しい知識に関するすべての 要件を満たしてください。

### 以前のインストールで生成された応答ファイルの削除

バージョン 8.6.0 より前からアップグレードする場合、以前の Interact インストー ルで生成された応答ファイルを削除する必要があります。古い応答ファイルは 8.6.0 以降のインストーラーとは互換性がありません。

以前の応答ファイルを削除しないと、インストーラーの実行時にインストーラー・ フィールドに正しくないデータが事前に取り込まれていたり、あるいは、インスト ーラーによっていくつかのファイルがインストールされなかったり、構成ステップ がスキップされたりする可能性があります。

IBM 応答ファイルの名前は installer.properties です。

それぞれの製品の応答ファイルの名前は、installer\_*productversion*.properties です。

インストーラーは、インストール時に指定したディレクトリーに応答ファイルを作 成します。デフォルトの場所はユーザーのホーム・ディレクトリーです。

### **UNIX** のユーザー・アカウント要件

UNIX の場合、インストーラーが以前のインストールの検出に失敗していない限 り、製品をインストールしたユーザー・アカウントでアップグレードを完了しなけ ればなりません。

### **32** ビットから **64** ビットへのバージョンアップ

Interact を 32 ビット・バージョンから 64 ビット・バージョンに移行する場合、以 下のタスクを完了していることを確認してください。

- 製品データ・ソースのデータベース・クライアント・ライブラリーが 64 ビット であることを確認する。
- v すべての関連ライブラリー・パス (例えば開始スクリプトや環境スクリプト) が、 64 ビット・バージョンのデータベース・ドライバーを正しく参照していることを 確認する。

## **AIX®** のメモリーからの未使用ファイルのアンロード

AIX のインストールでは、アップグレード・モードでインストーラーを実行する前 に、AIX インストールに含まれている **slibclean** コマンドを実行して、メモリーか ら未使用ライブラリーをアンロードします。

注**:** root ユーザーとして **slibclean** コマンドを実行する必要があります。

## **Web** アプリケーション・サーバーの開始

WebLogic の JDBC ドライバーが移行で使用される場合、データベース・ドライバ ーにアクセスできるよう、新規バージョンの Interact ランタイム・サーバーが配置 されている Web アプリケーション・サーバーは常に稼働している必要がありま す。

## <span id="page-14-0"></span>**Interact** アップグレード・ツール

Interact をアップグレードする場合、ランタイム環境と設計時環境をアップグレード する必要があります。Interact アップグレード・ツールを実行して、システム・テー ブル、コンタクト履歴テーブルとレスポンス履歴テーブル、および Interact ユーザ ー・プロファイル・テーブルをアップグレードします。

Interact には 5 つのアップグレード・ツールがあり、1 つは設計時環境のアップグ レード用 (**aciUpgradeTool**) で、4 つはランタイム環境のアップグレード用 (**aciUpgradeTool\_crhtab**、**aciUpgradeTool\_lrntab**、**aciUpgradeTool\_runtab**、 aciUpgradeTool usrtab) です。これらのアップグレード·スクリプトは新しいバー ジョンの Interact に備わっていて、ランタイム環境と設計時環境の両方でクリー ン・モードまたはアップグレード・モードで IBM EMM Suite のインストーラーを 実行した後に使用可能になります。

Interact 設計時環境の構成プロパティーのアップグレードは、Campaign 構成プロパ ティーをアップグレードするときに行えます。

以下の表を使用して、Interact アップグレード・ツールの目的を把握してください。

| ツール                   | 場所                                                             | 目的                                                                                     |
|-----------------------|----------------------------------------------------------------|----------------------------------------------------------------------------------------|
| aciUpgradeTool        | Interact_Design_Install_Directory<br>/interactDT/tools/upgrade | Campaign システ<br>ム・テーブルの<br>Interact 設計時環境<br>テーブルをアップグ<br>レードします。                      |
| aciUpgradeTool_runtab | Interact_Runtime_Install_Directory<br>/tools/upgrade           | Interact ランタイム<br>環境テーブル、およ<br>び Interact ランタイ<br>ム環境の構成プロパ<br>ティーをアップグレ<br>ードします。     |
| aciUpgradeTool lrntab | Interact Runtime Install Directory/<br>tools/upgrade           | Interact 学習テーブ<br>ルをアップグレード<br>します。                                                    |
| aciUpgradeTool_crhtab | Interact Runtime Install Directory/<br>tools/upgrade           | クロスセッション・<br>レスポンス・トラッ<br>キングで使用される<br>コンタクト履歴テー<br>ブルとレスポンス履<br>歴テーブルをアップ<br>グレードします。 |

表 *7. Interact* アップグレード・ツール

<span id="page-15-0"></span>表 *7. Interact* アップグレード・ツール *(*続き*)*

| ツール                   | 場所                                  | 目的              |
|-----------------------|-------------------------------------|-----------------|
| aciUpgradeTool usrtab | Interact Runtime Install Directory/ | プロファイル・ユー       |
|                       | tools/upgrade                       | - ザー・テーブルで必     |
|                       |                                     | 要な Interact テーブ |
|                       |                                     | ルをアップグレード       |
|                       |                                     | します。            |

## **Interact** アップグレード・ワークシート

Interact アップグレード・ワークシートを使用して、Interact アップグレード・シス テム・テーブルが含まれるデータベースについて、および Interact のアップグレー ドに必要な他の IBM EMM 製品についての情報を収集します。

## **Marketing Platform** データベース情報

各 IBM EMM 製品のインストール・ウィザードは、製品を登録するために、 Marketing Platform システム・テーブル・データベースと通信可能でなければなりま せん。インストーラーを実行するたびに、Marketing Platform システム・テーブル・ データベースのための以下のデータベース接続情報を入力する必要があります。

- v データベース・タイプ
- データベース・ホスト名
- データベース・ポート
- データベース名またはスキーマ ID
- データベース・アカウントのユーザー名とパスワード
- v Marketing Platform データベースに対する JDBC 接続 URL

### **Interact** ランタイム環境をアップグレードするために必要な情報

Interact ランタイム環境のアップグレード・ツールを実行する前に、Interact ランタ イム・インストールに関する情報を収集します。

#### **aciUpgradeTool\_runtab**

ターゲット・システムの構成についての以下の情報を収集します。

- v Marketing Platform がインストールされているディレクトリー。
- Interact 構成ファイル (interact configuration.xml) への絶対パス。このファイ ルは、Interact インストール環境の conf ディレクトリーにあります。

Web アプリケーション・サーバーを使用してランタイム環境のシステム・テーブル に接続する場合、以下の情報を収集します。

- ホスト名
- ポート
- ユーザー名
- パスワード
- v WebLogic の場合: WebLogic JAR ファイルの絶対パスおよびファイル名

JDBC を使用してランタイム環境のシステム・テーブルに接続する場合、以下の情 報を収集します。

- JDBC ドライバーの Java™ クラス名
- JDBC URL
- v JDBC ドライバーに必要な追加プロパティー
- データベースのユーザー名とパスワード

ターゲットのランタイム環境データベースについての以下の情報を収集します。

- ターゲット・ランタイム環境のシステム・テーブルを含むカタログ (またはデー タベース)
- v スキーマ
- テーブルが Unicode 用に構成されているかどうか

ソース・システム上の Interact インストール環境についての以下の情報を収集しま す。

• アップグレード前の Interact のバージョン

#### **aciUpgradeTool\_lrntab**

ターゲット・システムの構成についての以下の情報を収集します。

v Marketing Platform がインストールされているディレクトリー

Web アプリケーション・サーバーを使用して学習テーブルに接続する場合、以下の 情報を収集します。

- ホスト名
- ポート
- ユーザー名
- パスワード
- v WebLogic の場合: WebLogic JAR ファイルの絶対パスおよびファイル名

JDBC を使用して学習テーブルに接続する場合、以下の情報を収集します。

- JDBC ドライバーの Java クラス名
- JDBC URL
- v JDBC ドライバーに必要な追加プロパティー
- データベースのユーザー名とパスワード

ターゲットの学習データベースについての以下の情報を収集します。

- ターゲット学習テーブルを含むカタログ (またはデータベース)
- スキーマ
- v テーブルが Unicode 用に構成されているかどうか

ソース・システム上の Interact インストール環境についての以下の情報を収集しま す。

• アップグレード前の Interact のバージョン

#### **aciUpgradeTool\_crhtab**

ターゲット・システムの構成についての以下の情報を収集します。

• Marketing Platform がインストールされているディレクトリー

Web アプリケーション・サーバーを使用してクロスセッション・レスポンスのコン タクト履歴テーブルに接続する場合、以下の情報を収集します。

- ホスト名
- v ポート
- ユーザー名
- パスワード
- WebLogic の場合: WebLogic JAR ファイルの絶対パスおよびファイル名

JDBC を使用してクロスセッション・レスポンスのコンタクト履歴テーブルに接続 する場合、以下の情報を収集します。

- JDBC ドライバーの Java クラス名
- JDBC URL
- v JDBC ドライバーに必要な追加プロパティー
- データベースのユーザー名とパスワード

クロスセッション・レスポンス・データベースのターゲットのコンタクト履歴テー ブルについての以下の情報を収集します。

- クロスセッション・レスポンスのターゲット・コンタクト履歴テーブルを含むカ タログ (またはデータベース)
- スキーマ
- v テーブルが Unicode 用に構成されているかどうか

ソース・システム上の Interact インストール環境についての以下の情報を収集しま す。

• アップグレード前の Interact のバージョン

#### **aciUpgradeTool\_usrtab**

ターゲット・システムの構成についての以下の情報を収集します。

• Marketing Platform がインストールされているディレクトリー

Web アプリケーション・サーバーを使用してユーザー・プロファイル・テーブルに 接続する場合、以下の情報を収集します。

- ホスト名
- v ポート
- ユーザー名
- パスワード
- v WebLogic の場合: WebLogic JAR ファイルの絶対パスおよびファイル名

JDBC を使用してユーザー・プロファイル・テーブルに接続する場合、以下の情報 を収集します。

- JDBC ドライバーの Java クラス名
- JDBC URL
- v JDBC ドライバーに必要な追加プロパティー
- データベースのユーザー名とパスワード

ターゲットのユーザー・プロファイル・データベースについての以下の情報を収集 します。

- ターゲット・ユーザー・プロファイル・テーブルを含むカタログ (またはデータ ベース)
- v スキーマ
- v テーブルが Unicode 用に構成されているかどうか

ソース・システム上の Interact インストール環境についての以下の情報を収集しま す。

• アップグレード前の Interact のバージョン

### **Interact** 設計時環境のアップグレードに必要な情報

Interact 設計時環境のアップグレード・ツールを実行する前に、Interact 設計時イン ストールに関する情報を収集します。

### **aciUpgradeTool**

ターゲット・システムの構成についての以下の情報を収集します。

- アップグレードするパーティションの名前。
- v Marketing Platform がインストールされているディレクトリー。
- Campaign 構成ファイル (campaign configuration.xml) への絶対パス。Campaign 構成ファイルは、Campaign インストール環境の conf ディレクトリーにありま す。

Web アプリケーション・サーバーを使用して設計時環境のシステム・テーブルに接 続する場合、以下の情報を収集します。

- ホスト名
- v ポート
- ユーザー名
- パスワード
- WebLogic の場合: WebLogic JAR ファイルの絶対パスおよびファイル名

JDBC を使用して設計時環境のシステム・テーブルに接続する場合、以下の情報を 収集します。

- JDBC ドライバーの Java クラス名
- JDBC URL
- v JDBC ドライバーに必要な追加プロパティー
- データベースのユーザー名とパスワード

ターゲットの設計時環境データベースについての以下の情報を収集します。

- <span id="page-19-0"></span>• ターゲットの設計時環境のシステム・テーブルを含むカタログ (またはデータベ ース)
- スキーマ
- v テーブルが Unicode 用に構成されているかどうか

ソース・システム上の Interact インストール環境についての以下の情報を収集しま す。

• アップグレード前の Interact のバージョン

## **JDBC** 接続の作成のための情報

JDBC 接続を作成する際に特定の値を指定しない場合には、デフォルト値を使用し ます。詳しくは、アプリケーション・サーバーの資料を参照してください。

注**:** データベース用にデフォルトのポート設定を使用していない場合は、適切な値 に設定が変更されていることを確認してください。

### **WebLogic**

アプリケーション・サーバーが WebLogic の場合には、以下の値を使用してくださ い。

#### **SOLServer**

- v データベース・ドライバー: Microsoft MS SQL Server Driver (タイプ 4) バージ ョン: 2008、2008R2
- v デフォルト・ポート: 1433
- v ドライバー・クラス: com.microsoft.sqlserver.jdbc.SQLServerDriver
- v ドライバー URL: jdbc:sqlserver:// *<your\_db\_host>:<your\_db\_port>*;databaseName=*<your\_db\_name>*
- v プロパティー: user=*<your\_db\_user\_name>* を追加

#### Oracle 11 および 11 g

- ドライバー: その他
- v デフォルト・ポート: 1521
- v ドライバー・クラス: oracle.jdbc.OracleDriver
- v ドライバー URL: jdbc:oracle:thin:@*<your\_db\_host>:<your\_db\_port>:<your\_db\_service\_name>*

示されている形式を使用してドライバー URL を入力します。 IBM EMM アプ リケーションでは、JDBC 接続に対する Oracle の RAC (Real Application Cluster) フォーマットの使用は許可されていません。

v プロパティー: user=*<your\_db\_user\_name>* を追加

#### DB2®

- ドライバー: その他
- v デフォルト・ポート: 50000
- v ドライバー・クラス: com.ibm.db2.jcc.DB2Driver
- v ドライバー URL: jdbc:db2://*<your\_db\_host>:<your\_db\_port>/<your\_db\_name>*
- v プロパティー: user=*<your\_db\_user\_name>* を追加

#### **WebSphere**

アプリケーション・サーバーが WebSphere 場合には、以下の値を使用します。

#### **SQLServer**

- v ドライバー: 該当なし
- v デフォルト・ポート: 1433
- ドライバー・クラス: com.microsoft.sqlserver.jdbc.SQLServerConnectionPoolDataSource
- v ドライバー URL: 該当なし

「データベース・タイプ」フィールドで、「ユーザー定義 **(User-defined)**」を選択し ます。

JDBC プロバイダーとデータ・ソースを作成した後、データ・ソースの「カスタ ム・プロパティー」に移動し、以下のようにプロパティーの追加および変更を行い ます。

- v serverName=*<your\_SQL\_server\_name>*
- v portNumber =*<SQL\_Server\_Port\_Number>*
- v databaseName=*<your\_database\_name>*

以下のカスタム・プロパティーを追加します。

名前: webSphereDefaultIsolationLevel

値: 1

データ型: Integer

Oracle 11 および 11 g

- v ドライバー: Oracle JDBC ドライバー
- v デフォルト・ポート: 1521
- v ドライバー・クラス: oracle.jdbc.OracleDriver
- ドライバー URL: jdbc:oracle:thin:@*<your\_db\_host>:<your\_db\_port>:<your\_db\_service\_name>*

```
示されている形式を使用してドライバー URL を入力します。 IBM EMM アプ
リケーションでは、JDBC 接続に対する Oracle の RAC (Real Application
Cluster) フォーマットの使用は許可されていません。
```
D<sub>B2</sub>

- v ドライバー: DB2 Universal JDBC ドライバー・プロバイダー
- v デフォルト・ポート: 50000
- v ドライバー・クラス: com.ibm.db2.jcc.DB2Driver
- v ドライバー URL: jdbc:db2://*<your\_db\_host>:<your\_db\_port>/<your\_db\_name>*

## <span id="page-22-0"></span>第 **3** 章 **Interact** のアップグレード

Interact は、既存の Interact インストール済み環境を上書きしてアップグレードでき ます。現行バージョンの Interact を直接アップグレードできない場合、新しい場所 に Interact をインストールする必要があります。

インプレース・アップグレードは、既存のインストール済み環境を上書きするアッ プグレードです。Interact バージョン 8.5.0 以降に関してインプレース・アップグレ ードを実行できます。

インストーラーによって自動的に既存の Interact 設計時環境とランタイム環境をア ップグレードさせるには、古い Interact 設計時とランタイムと同じ場所を選択しま す。

インプレース・アップグレードが可能でない場合、新しい場所に Interact をインス トールする必要があります。Interact バージョン 8.5.0 とそれより前のバージョンの Interact の間のアーキテクチャー上の変更により、旧バージョンの Interact からのア ップグレード・パスはありません。

以下のステップを実行し、Interact をアップグレードします。

- 1. Interact ランタイム環境をバックアップします。
- 2. Interact ランタイム・サーバーを配置解除します。
- 3. IBM EMM インストーラーを実行します。
- 4. SQL アップグレード・スクリプトを検討して変更します。
- 5. 環境変数を設定します。
- 6. Interact 設計時環境に対してアップグレード・ツールを実行します。
- 7. Interact ランタイム環境に対してアップグレード・ツールを実行します。
- 8. Web アプリケーション・サーバーで Interact ランタイム・サーバーを再配置し ます。
- 9. アップグレード・ログを確認します。

## **Interact** ランタイム環境のバックアップ

Interact をアップグレードする前に、Interact ランタイム環境が使用するファイル、 システム・テーブル・データベース、構成設定のすべてをバックアップし、データ と構成設定が失われないようにします。

注**:** 1 つのサーバー・グループに対して、1 台の Interact ランタイム・サーバーの みをバックアップする必要があります。

使用する Interact ランタイム環境のインストールにおいて、新しいバージョンの新 規 (デフォルト) 設定に加えて古い Interact バージョンの構成設定も必要な場合、 **configTool** ユーティリティーを使用して古い Interact 構成パラメーターをエクスポ ートしてください。 exported.xml ファイルに別のファイル名を指定し、それを保 存する場所のメモを取っておいてください。

## <span id="page-23-0"></span>**Interact** ランタイム・サーバーの配置解除

Interact をアップグレードする前に、Interact ランタイム・サーバーを配置解除し、 Interact インストーラーが正常でエラー・フリーのアップグレードを行えるようにす る必要があります。

Interact ランタイム・サーバーを配置解除し、Web アプリケーション・サーバーが InteractRT.war ファイルのロックを解放するようにする必要があります。このファ イルは、Interact アップグレード中に更新されます。 interactRT.war ファイルのロ ックを解放すると、Interact インストーラーによる、interactRT.war ファイルの正 常な更新と、新しいバージョンの Interact の IBM EMM コンソールでの登録が可 能になります。

以下のステップを実行して、Interact ランタイム・サーバーを配置解除します。

- 1. Web アプリケーション・サーバーで指示に従って、interactRT.war ファイルを 配置解除し、すべての変更を保存するかアクティブにします。
- 2. Interact ランタイム・サーバーの配置解除後、Web アプリケーション・サーバー をシャットダウンしてから再始動し、InteractRT.war ファイルのロックが確実 に解放されるようにします。

## インストーラーの実行

Interact をアップグレードするには、IBM EMM インストーラーを実行する必要が あります。 IBM EMM インストーラーにより、プロセス中に Interact インストー ラーが開始されます。

Interact ランタイム環境の配置解除後、IBM EMM インストーラーを実行します。 インストーラーによって、ユーザーがインストールする IBM EMM 製品を選択する ためのプロンプトが表示されたなら、Interact を選択します。Interact インストーラ ーが開始されます。Interact インストーラーは、旧バージョンがインストールされて いることを検出し、アップグレード・モードで実行されます。

以下の Interact コンポーネントをインストール/アップグレードできます。

- Interact ランタイム環境
- v Interact 設計時環境
- Interact Extreme Scale Server

Interact ランタイム環境のパフォーマンスを改善する場合に、Interact Extreme Scale Server コンポーネントをインストールします。Interact ランタイム環境は、IBM WebSphere eXtreme Scale キャッシングを使用してパフォーマンスを向上させます。 詳しくは、「*IBM Interact* チューニング・ガイド 」を参照してください。

Interact のアップグレード終了後、Interact ランタイム環境を WebSphere Application Server または WebLogic 上に配置する必要があります。Interact 設計時環境を配置 する必要はありません。設計時環境は、Campaign WAR ファイルまたは EAR ファ イルによって自動的に配置されます。

## <span id="page-24-0"></span>**SQL** アップグレード・スクリプトの検討および変更

Interact に含まれているデフォルトのデータ定義言語 (DDL) を変更したランタイ ム・システム・テーブルに対するカスタマイズが Interact ランタイム環境に含まれ る場合、そのカスタマイズに合わせてデータベースのデフォルトの SQL アップグ レード・スクリプトを変更する必要があります。

共通のカスタマイズには、複数のオーディエンス・レベルやテーブルのビューの使 用をサポートするための変更が含まれます。列サイズが正しくマップしているこ と、および追加の製品の外部キー制約が競合していないことを確認するために、新 規バージョンの IBM 製品について、データ・ディクショナリーを確認できます。

SQL アップグレード・スクリプトである **aci\_runtab\_upgrd** および **aci\_usrtab\_upgrd** については、ほとんどの場合、改訂が必要です。

重要**:** Interact アップグレード・ツールを実行する前に、これらの変更を完了してお く必要があります。

以下のステップを実行し、SQL アップグレード・スクリプトを検討して変更しま す。

- 1. データベース・タイプのアップグレード・スクリプトを見つけます。スクリプト は、アップグレード・モードで IBM EMM インストーラーを実行した後の Interact インストールの下の /ddl/Upgrades または /ddl/Upgrades/Unicode デ ィレクトリーにインストールされます。
- 2. Interact に含まれているデータ定義言語 (DDL) とデータベース・スキーマが一致 することを確認します。アップグレード・スクリプトの DDL とデータベース・ スキーマが一致しない場合、環境と一致するように、ご使用のデータベース・タ イプ用にスクリプトを編集してください。

以下の例は、Household オーディエンス・レベルをサポートするために **aci\_runtab\_upgrd** SQL アップグレード・スクリプトに対して加える必要がある 変更を示しています。

既存の Interact 設計時環境には、Household という名前の追加オーディエンス・ レベルが含まれています。Household オーディエンス・レベルをサポートするた め、Interact ランタイム環境データベースには HH\_CHStaging および HH RHStaging という名前のテーブルが含まれています。

アップグレード・スクリプトに対する必要な変更:

- a. Customer オーディエンス・レベルのレスポンス履歴および処理サイズを更新 する SQL アップグレード・スクリプト内のコードを見つけ、Household オー ディエンス・レベルに複製します。これらの SQL ステートメント内のテー ブル名を、Household オーディエンス・レベルで適切な名前に変更します。
- b. UACI RHStaging テーブルの SeqNum 列のデータ型の変更をサポートするよ うに SQL スクリプトを改訂する必要もあります。SeqNum の値は、すべて のレスポンス履歴ステージング・テーブル全体の連続番号です。次に使用さ れる値は、UACI\_IdsByType テーブルの NextID 列によってトラッキングさ れます。TypeID は 2 です。例えば、Customer、Household、Account という 3 つのオーディエンス・レベルがあります。Customer レスポンス履歴ステー

ジング・テーブルで最も高い SeqNum は 50 です。Household レスポンス履 歴ステージング・テーブルで最も高い SeqNum は 75 です。Account レスポ ンス履歴ステージング・テーブルで最も高い SeqNum は 100 です。したが って、SQL を変更して UACI\_IdsByType の TypeID = 2 の NextID を 101 に設定する必要があります。

以下のサンプル SQL ステートメントは、Household オーディエンス・レベルが 含まれる、SQL Server データベースの **aci\_runtab\_upgrd\_sqlsvr.sql** スクリプ トで必要な追加を示しています。Household オーディエンス・レベルをサポート するために追加されるテキストは、太字で示されています。

```
ALTER TABLE UACI_CHStaging ADD RTSelectionMethod int NULL
go
```

```
ALTER TABLE UACI RHStaging ADD RTSelectionMethod int NULL
go
```
**ALTER TABLE HH\_CHStaging ADD RTSelectionMethod int NULL go**

```
ALTER TABLE HH_RHStaging ADD RTSelectionMethod int NULL
go
```

```
insert into UACI IdsByType (TypeID, NextID) (select 2,
 IDENT_CURRENT('UACI_RHStaging') + IDENT_CURRENT('HH_RHStaging')
+ IDENT INCR( 'UACI<sup>_</sup>RHStaging' ))
go
select * into UACI RHStaging COPY from UACI RHStaging
```

```
go
```
#### **select \* into HH\_RHStaging\_COPY from HH\_RHStaging go**

```
DROP TABLE UACI_RHStaging
go
CREATE TABLE UACI_RHStaging (
       SeqNum bigint NOT NULL,<br>TreatmentCode varchar(512) NUL
                          varchar(512) NULL,
       CustomerID bigint NULL,
      ResponseDate datetime NULL,
       ResponseType int NULL,<br>ResponseTypeCode varchar(64) NULL,
       ResponseTypeCode
      Mark bigint NOT NULL
                                          DEFAULT 0.
       UserDefinedFields char(18) NULL,
  RTSelectionMethod int NULL,
       CONSTRAINT iRHStaging_PK
              PRIMARY KEY (SeqNum ASC)
)
go
insert into UACI_RHStaging (SeqNum, TreatmentCode, CustomerID, ResponseDate,
```
ResponseType, ResponseTypeCode, Mark, UserDefinedFields, RTSelectionMethod) (select SeqNum, TreatmentCode, CustomerID, ResponseDate, ResponseType, ResponseTypeCode, Mark, UserDefinedFields, RTSelectionMethod from UACI RHStaging COPY) go

DROP TABLE UACI\_RHStaging\_COPY go

#### **DROP TABLE HH\_RHStaging**

```
CREATE TABLE HH_RHStaging (
      SeqNum bigint NOT NULL,<br>TreatmentCode varchar(512) NUL
                         varchar(512) NULL,
      HouseholdID bigint NULL,
      ResponseDate datetime NULL,
      ResponseType<br>ResponseTypeCode
                         varchar(64) NULL,
      Mark bigint NOT NULL
                                      DEFAULT 0,
      UserDefinedFields char(18) NULL,
  RTSelectionMethod int NULL,
      CONSTRAINT iRHStaging_PK
            PRIMARY KEY (SeqNum ASC)
)
go
insert into HH_RHStaging (SeqNum, TreatmentCode, HouseHoldID, ResponseDate,
 ResponseType, ResponseTypeCode, Mark, UserDefinedFields, RTSelectionMethod)
  (select SeqNum, TreatmentCode, HouseHoldID, ResponseDate, ResponseType,
  ResponseTypeCode, Mark, UserDefinedFields, RTSelectionMethod from
 HH_RHStaging_COPY)
go
DROP TABLE HH_RHStaging_COPY
go
DB2 および Oracle データベースの場合、UACI_IdsByType テーブルに値を挿入
するために以下のステートメントが使用されます。
INSERT into UACI_IdsByType (TypeID, NextID)
 (select 2, COALESCE(max(a.seqnum)+1,1)
 + COALESCE(max(b.seqnum)+1,1)
 from UACI RHSTAGING a, ACCT UACI RHSTAGING b );
オーディエンスが複数存在する場合、以下のセクションを、それぞれのオーディ
エンス・レベルの aci_usrtab_upgrd SQL スクリプトに追加する必要がありま
す。
ALTER TABLE HH_ScoreOverride ADD
       OverrideTypeID int NULL,<br>CellCode varchar(6
                          varchar(64) NULL,
       Zone varchar(64) NULL
go
ALTER TABLE HH_ScoreOverride ADD
       Predicate varchar(4000) NULL,<br>FinalScore float NULL,
                          float NULL,
       EnableStateID int NULL
go
CREATE INDEX iScoreOverride_IX1 ON HH_ScoreOverride
(
      HouseHoldID ASC
)
go
```
## 環境変数の設定

<span id="page-26-0"></span>**go**

Interact 設計時環境とランタイム環境をアップグレードするため、setenv ファイル の環境変数を設定します。

setenv ファイルを編集して、Interact アップグレード・ツールで必要となる環境変 数を設定します。

Interact 設計時環境の場合、ファイルは Interact 設計時環境インストールの *Interact\_Design\_Environment\_Install\_Directory*/interactDT/tools/upgrade ディ レクトリーにあります。Interact ランタイム環境の場合には、ファイルは Interact ラ ンタイム環境インストールの *Interact\_Runtime\_Environment\_Install\_Directory*/ tools/upgrade ディレクトリーにあります。

詳しくは、setenv ファイル内のコメントを参照してください。

以下の表に、setenv ファイルで、Interact 設計時アップグレード・ツール用に設定 する必要がある環境変数について取り上げます。

| 変数                     | 説明                                                                                                    |
|------------------------|----------------------------------------------------------------------------------------------------|
| JAVA HOME              | 新規 Campaign インストールによって使用される JDK のルー<br>ト・ディレクトリー。                                                                  |
|                        | 例: <campaign home="">/jre</campaign>                                                                               |
| JDBCDRIVER CP          | JDBC ドライバーが入っているディレクトリーへのパス。JDBC<br>ドライバーへのデフォルト・パスは JDBCDRIVER CP です。アッ<br>プグレード・ツールを実行するときにこのパスをオーバーライ<br>ドできます。 |
|                        | Marketing Platform のインストール時に使用したのと同じ JDBC<br>ドライバーを指定してください。                                                       |
| JDBCDRIVER_CLASS       | JDBC ドライバーのクラス。 JDBC ドライバーへのデフォル<br>ト・クラスは JDBCDRIVER_CLASS です。アップグレード・ツー<br>ルを実行するときにこのクラスをオーバーライドできます。           |
| JDBCDRIVER URL         | JDBC ドライバーの URL。 JDBC ドライバーのデフォルト<br>URL は JDBCDRIVER URL です。 アップグレード・ツールを実行<br>するときにこの URL をオーバーライドできます。          |
| <b>ERROR MSG LEVEL</b> | 希望するロギング・レベル。有効値は以下のとおり(リストは<br>冗長レベルの高い順)。                                                                        |
|                        | $\cdot$ DEBUG                                                                                                    |
|                        | $\cdot$ INFO                                                                                                    |
|                        | ERROR<br>٠                                                                                                    |
|                        | $\cdot$ FATAL                                                                                                    |
| LOG TEMP DIR           | 移行ツールがログ・ファイルを作成するディレクトリー。                                                                                         |
| LOG FILE NAME          | アップグレード・ツールのログ・ファイルの名前。                                                                                            |

表 *8. Interact* 設計時環境の環境変数

以下の表に、setenv ファイルで、Interact ランタイム・アップグレード・ツール用 に設定する必要がある環境変数について取り上げます。

表 *9. Interact* ランタイム環境の環境変数

| 変数               | 説明                                  |
|------------------|-------------------------------------|
| <b>JAVA HOME</b> | 新規 Interact インストールによって使用される JDK のルー |
|                  | ト・ディレクトリー。                          |

表 *9. Interact* ランタイム環境の環境変数 *(*続き*)*

| 変数                     | 説明                                     |
|------------------------|----------------------------------------|
| <b>JDBCDRIVER CP</b>   | JDBC ドライバーが入っているディレクトリーへのパス。JDBC       |
|                        | ドライバーへのデフォルト・パスは JDBCDRIVER CP です。アッ   |
|                        | プグレード・ツールを実行するときにこのパスをオーバーライ           |
|                        | ドできます。                                 |
| JDBCDRIVER_CLASS       | JDBC ドライバーのクラス。 JDBC ドライバーへのデフォル       |
|                        | ト・クラスは JDBCDRIVER CLASS です。アップグレード・ツー  |
|                        | ルを実行するときにこのクラスをオーバーライドできます。            |
| JDBCDRIVER URL         | JDBC ドライバーの URL。 JDBC ドライバーのデフォルト      |
|                        | URL は JDBCDRIVER_URL です。アップグレード・ツールを実行 |
|                        | するときにこの URL をオーバーライドできます。              |
| <b>ERROR_MSG_LEVEL</b> | 希望するロギング・レベル。有効値は以下のとおり (リストは          |
|                        | 冗長レベルの高い順)。                            |
|                        | $\cdot$ DEBUG                          |
|                        | $\cdot$ INFO                           |
|                        | $\cdot$ ERROR                          |
|                        | $\cdot$ FATAL                          |
| LOG_TEMP_DIR           | 移行ツールがログ・ファイルを作成するディレクトリー。             |
| <b>LOG FILE NAME</b>   | アップグレード・ツールのログ・ファイルの名前。                |

SSL アップグレード用の環境変数は、Interact 設計時環境とランタイム環境の両方で 必要です。

以下の表に、設計時環境とランタイム環境で SSL アップグレードをサポートするた めに設定する必要がある環境変数について取り上げます。

表 *10. SSL* アップグレードをサポートするための環境変数 *(*ランタイム環境および設計時環 境*)*

| 変数                           | 説明                                                                                                    |
|------------------------------|----------------------------------------------------------------------------------------------------|
| IS_WEBLOGIC_SSL              | ターゲット・システムのサーバーへの接続で SSL を使<br>用する必要があるかどうか。有効な値は YES と NO で<br>す。値を NO に設定した場合、残りの SSL プロパティ<br>ーを設定する必要はありません。                                                                                                    |
| <b>BEA HOME PATH</b>         | ターゲット・システムの WebLogic サーバーがインスト<br>ールされている場所へのパス。このパスで、license.bea<br>ファイルを指す必要があります。ターゲット・システム<br>の WebLogic サーバーがスクリプトをローカルで使用で<br>きない分散環境で Interact をインストールする場合、<br>license.bea ファイルをいずれかのフォルダーにローカ<br>ルにコピーし、この環境変数を使用してそのフォルダー<br>のパスを指定します。 |
| SSL TRUST KEYSTORE FILE PATH | ターゲット・システムの WebLogic サーバーで SSL を<br>構成するために使用されるトラストストアのパス。信頼<br>証明書は、この場所に保存されます。<br>SSL TRUST KEYSTORE FILE PATH 変数は、SSL ハンドシ<br>ェークに使用されます。                                                                                                   |

<span id="page-29-0"></span>表 *10. SSL* アップグレードをサポートするための環境変数 *(*ランタイム環境および設計時環 境*) (*続き*)*

| 変数                                 | 説明                                       |
|------------------------------------|------------------------------------------|
| <b>SSL TRUST KEYSTORE PASSWORD</b> | ターゲット・システムの WebLogic サーバーで SSL を         |
|                                    | 構成するために使用されるトラストストアのパスワー                 |
|                                    | ド。パスワードがない場合、""に設定するか、何も設定               |
|                                    | しません。SSL_TRUST_KEYSTORE_PASSWORD 変数は、SSL |
|                                    | ハンドシェークに使用します。                           |

## **Interact** アップグレード・ツールの実行

設計時環境用のアップグレード・ツールを実行し、Campaign システム・テーブルの Interact テーブルを更新します。ランタイム環境用のアップグレード・ツールを実行 し、Interact ランタイム・テーブル、学習テーブル、コンタクト履歴テーブル、レス ポンス履歴テーブル、およびユーザー・プロファイル・テーブルを更新します。

## 設計時環境用のアップグレード・ツールの実行

アップグレード・ツールを実行する前に、ターゲット・システムで Web アプリケ ーション・サーバーを始動しておきます。

Interact 設計時環境は、Campaign システム・テーブルをデータベースとして使用し ます。

設計時環境用のアップグレード・ツールを実行する場合、アップグレード中に abort とプロンプトに入力するといつでも停止できます。

アップグレード・ツールを実行するユーザーには、Campaign システム・テーブルの データ・ソース用の該当するデータベース・クライアントの実行可能ファイル (sqlplus、db2、または osql) に対するアクセス権がなければなりません。

最新バージョンのアップグレード・ツール (**aciUpgradeTool**) は、Interact 設計時環 境インストールの /interactDT/tools/upgrade ディレクトリーにあります。要求さ れる情報をプロンプトで入力し、新規バージョンの Interact 用にシステム・テーブ ルをアップグレードします。ツールが正常に完了したら、アップグレード・プロセ スは完了です。

パーティションが複数存在する場合、アップグレード・ツールがそれぞれのパーテ ィションに対して 1 回実行されるように構成します。

## ランタイム環境用のアップグレード・ツールの実行

アップグレード・ツールを実行する前に、ターゲット・システムで Web アプリケ ーション・サーバーを始動しておきます。

Interact ランタイム環境は、Interact システム・テーブルをデータベースとして使用 します。

ランタイム環境用のアップグレード・ツールを実行する場合、アップグレード中に abort とプロンプトに入力するといつでも停止できます。

<span id="page-30-0"></span>最新バージョンのアップグレード・ツールは、Interact ランタイム環境インストール の下の /tools/upgrade ディレクトリーにあります。要求される情報をプロンプト で入力し、新規バージョンの Interact のテーブルをアップグレードします。ツール が正常に完了したら、アップグレード・プロセスは完了です。

重要**:** この SQL スクリプトは、それぞれのサーバー・グループに 1 回実行しま す。

Interact ランタイム環境をアップグレードするには、ツールを以下の順序で実行しま す。

- 1. **aciUpgradeTool runtab** を実行して、systemTablesDataSource および Interact ラ ンタイム構成プロパティーを更新します。
- 2. 組み込み学習を使用する場合、**aciUpgradeTool\_lrntab** を実行して learningTablesDataSource を更新します。
- 3. クロスセッション・レスポンス・トラッキングを使用する場合、必要に応じて /tools/upgrade/conf/ACIUpgradeTaskList\_crhtab.properties ファイルを変更 し、その後 **aciUpgradeTool\_crhtab** を実行して contactAndResponseHistoryDataSource を更新します。

ACIUpgradeTaskList\_crhtab.properties ファイルを変更する必要があるのは、 Interact バージョン 8.x からアップグレードしている場合で、Interact ランタイ ム・データ・ソース (**Interact |** 全般カテゴリーの

**contactAndResponseHistoryDataSource** 構成プロパティーで指定) が Campaign システム・テーブルのデータ・ソースと同じではない場合です。

4. scoreOverride テーブルまたは defaultOffers テーブルを使用する場合、 **aciUpgradeTool\_usrtab** を実行して prodUserDataSource を更新します。

Interact 設計時環境とランタイム環境のアップグレード終了後、新しくインストール されたバージョンの Interact ランタイム環境を Web アプリケーション・サーバー において再配置します。

## **Web** アプリケーション・サーバーにおける **Interact** ランタイム・サーバー の再配置

Interact のアップグレード終了後、新しくインストールされたバージョンの Interact ランタイム・サーバーを WebSphere Application Server または WebLogic において 再配置します。

## アップグレード・ログ

Interact をアップグレードすると、Interact アップグレード・ツールによって、処理 の詳細、警告、エラーが aci upgrade.log ファイルに書き込まれます。ログ・ファ イルを確認し、エラー・フリーであること、アップグレードが正常になされたこと を確かめます。

デフォルトでは、ログ・ファイルの名前は aci\_upgrade.log で、logs ディレクト リーにこのログ・ファイルはあり、Interact アップグレード・ツールと同じディレク

トリー内にあります。ログ・ファイルの場所と冗長レベルは、setenv ファイルに指 定されています。setenv ファイルを変更してから、Interact アップグレード・ツー ルを実行できます。

## <span id="page-31-0"></span>パーティションのアップグレード

設計時環境で複数のパーティションが存在する場合、アップグレード・ツールをそ れぞれのパーティションに関して 1 回実行する必要があります。ランタイム環境で 複数のパーティションが存在する場合には、アップグレード・ツールを各ランタイ ム・サーバーに対して 1 回実行しなければなりません。

パーティションの名前は、ソースとターゲットの Interact バージョンで同じでなけ ればなりません。

## **Interact** システム・テーブルの作成およびデータ設定

インストール・プロセスでシステム・テーブルの作成とデータ設定を行わなかった 場合、データベース・クライアントを使用して、Interact SQL スクリプトを該当の データベースに実行するか、Interact ランタイム環境、設計時環境、学習、ユーザ ー・プロファイル、およびコンタクトとレスポンスのトラッキングのデータ・ソー スの作成とデータ設定を行います。

### 設計時環境のテーブル

Interact 設計時環境を Campaign で使用可能にするには、その前に、Campaign シス テム・テーブル・データベースにいくつかのテーブルを追加する必要があります。

この SQL スクリプトは、Interact 設計時のインストール済み環境の下の *Interact\_HOME*/interactDT/ddl ディレクトリーにあります。

Unicode 用に Campaign システム・テーブルが構成されている場合、Interact 設計時 環境の *Interact\_HOME*/interactDT/ddl ディレクトリーにある適切なスクリプトを 使用してください。設計時環境のテーブルにデータを追加するために使用される **aci\_populate\_systab** スクリプトに相当する Unicode のスクリプトはありません。

以下の表にあるスクリプトを使用して、Interact 設計時環境テーブルを作成します。

| データ・ソース・            |                                                                                            |
|---------------------|--------------------------------------------------------------------------------------------|
| タイプ                 | スクリプト名                                                                                     |
| IBM DB <sub>2</sub> | aci systab db2.sql                                                                         |
|                     | Campaign システム・テーブルがあるユーザー・テーブル・スペースお<br>よびシステム一時テーブル・スペースには、それぞれ 32 K 以上のペー<br>ジ・サイズが必要です。 |
| Microsoft SOL       | aci systab sqlsvr.sql                                                                      |
| Server              |                                                                                            |
| Oracle              | aci systab ora.sql                                                                         |

表 *11.* 設計時環境テーブルを作成するためのスクリプト

以下の表にあるスクリプトを使用して、Interact 設計時環境テーブルのデータを設定 します。

表 *12.* 設計時環境テーブルのデータ設定のスクリプト

| データ・ソース・            |                                |
|---------------------|--------------------------------|
| /<br> タイプ           | スクリプト名                         |
| IBM DB <sub>2</sub> | aci populate systab db2.sql    |
| Microsoft SOL       | aci populate systab sqlsvr.sql |
| Server              |                                |
| Oracle              | aci_populate_systab_ora.sql    |

## ランタイム環境のテーブル

この SQL スクリプトは、Interact インストール済み環境の下の *<Interact\_HOME>*/ddl ディレクトリーにあります。

Unicode 用に Interact ランタイム・テーブルが構成されている場合、 *<Interact\_HOME>*/ddl/Unicode ディレクトリーにある適切なスクリプトを使用して ランタイム・テーブルを作成してください。ランタイム・テーブルにデータを追加 するために使用される aci populate runtab スクリプトに相当する Unicode のス クリプトはありません。

各サーバー・グループのデータ・ソースに対して SQL スクリプトを 1 回実行する 必要があります。

以下の表にあるスクリプトを使用して、Interact ランタイム・テーブルを作成しま す。

| データ・ソース・      |                                                                                               |
|---------------|-----------------------------------------------------------------------------------------------|
| タイプ           | スクリプト名                                                                                        |
| IBM DB2       | aci runtab db2.sql                                                                            |
|               | Interact ランタイム環境テーブルがあるユーザー・テーブル・スペース<br>およびシステム一時テーブル・スペースには、 それぞれ 32 K 以上のぺ<br>ージ・サイズが必要です。 |
| Microsoft SOL | aci runtab sqlsvr.sql                                                                         |
| <b>Server</b> |                                                                                               |
| Oracle        | aci runtab ora.sql                                                                            |

表 *13.* ランタイム環境のテーブルを作成するスクリプト

以下の表にあるスクリプトを使用して、Interact ランタイム・テーブルのデータ設定 を行います。

表 *14.* ランタイム環境のテーブルにデータを追加するスクリプト

| データ・ソース・            |                                                                                     |  |
|---------------------|-------------------------------------------------------------------------------------|--|
| $\frac{1}{2}$       | スクリプト名                                                                              |  |
| IBM DB <sub>2</sub> | aci populate_runtab_db2.sql                                                         |  |
|                     | このスクリプトを実行するときは、次のコマンドを使用する必要があり<br>ます。 db2 +c -td@ -vf aci populate runtab db2.sql |  |
| Microsoft SOL       | aci populate runtab sqlsvr.sql                                                      |  |
| Server              |                                                                                     |  |
| Oracle              | aci populate runtab ora.sql                                                         |  |

#### 学習テーブル

SQL スクリプトを使用すると、学習、グローバル・オファー、スコア・オーバーラ イド、コンタクトおよびレスポンスの履歴トラッキングなどのオプション機能用の テーブルの作成とデータ設定を行えます。

SQL スクリプトすべては、*<Interact\_HOME>*/ddl ディレクトリーにあります。

注**:** 組み込み学習モジュールでは、Interact ランタイム環境のテーブルとは別個のデ ータ・ソースが必要です。組み込み学習モジュールの場合、すべての学習データを 保持するためのデータ・ソースを作成する必要があります。この別個のデータ・ソ ースは、すべてのサーバー・グループと通信できます。つまり、異なるタッチポイ ントから同時に学習できます。

Interact ランタイム・テーブルが Unicode 用に構成されている場合は、 *<Interact\_HOME>*/ddl/Unicode ディレクトリーにある適切なスクリプトを使用して 学習テーブルを作成します。

以下の表にあるスクリプトを使用して、Interact 学習テーブルを作成します。

| データ・ソース・<br> タイプ |                       |
|------------------|-----------------------|
|                  | スクリプト名                |
| IBM DB2          | aci Irntab db2.sql    |
| Microsoft SQL    | aci lrntab_sqlsvr.sql |
| Server           |                       |
| Oracle           | aci Irntab ora.sql    |

表 *15.* 学習テーブルを作成するためのスクリプト

## コンタクト履歴テーブルおよびレスポンス履歴テーブル

クロスセッション・レスポンス・トラッキングまたは拡張学習機能を使用する場 合、コンタクト履歴テーブルに対して SQL スクリプトを実行する必要がありま す。

SQL スクリプトすべては、Interact インストール・ディレクトリーにあります。

注**:** コンタクトおよびレスポンス履歴機能を使用するには、Interact ランタイム環境 のテーブルとは別個のデータ・ソースが必要です。コンタクト履歴機能とレスポン

ス履歴機能を使用するには、コンタクトとレスポンスのデータを参照するためのデ ータ・ソースを作成しなければなりません。この別個のデータ・ソースは、すべて のサーバー・グループと通信できます。

コンタクト履歴テーブルが Unicode 用に構成されている場合は、標準スクリプトと 同じ場所の Unicode ディレクトリーにある適切なスクリプトを使用して、学習テー ブルを作成します。

以下の表にあるスクリプトを使用して、Interact コンタクト履歴テーブルとレスポン ス履歴テーブルを作成します。

| データ・ソース・<br>タイプ         | スクリプト名                                                                                                    |
|-------------------------|----------------------------------------------------------------------------------------------------|
| IBM DB <sub>2</sub>     | • <interact home="">/ddl/ ディレクトリーの aci_crhtab_db2.sql<br/>• <interact home="">/interactDT/ddl/acifeatures/ ディレクトリーの<br/>aci Irnfeature db2.sql</interact></interact> |
| Microsoft SQL<br>Server | • <interact home="">/ddl/ ディレクトリーの aci_crhtab_sqlsvr.sql<br/>• <interact home="">/interactDT/ddl/ ディレクトリーの<br/>aci lrnfeature_sqlsvr.sql</interact></interact>       |
| Oracle                  | • <interact home="">/ddl/ ディレクトリーの aci crhtab ora.sql<br/>• <interact home="">/interactDT/ddl/ ディレクトリーの<br/>aci Irnfeature ora.sql</interact></interact>             |

表 *16.* コンタクト履歴テーブルを作成するためのスクリプト

## <span id="page-36-0"></span>第 **4** 章 **Interact** の配置

インストールするランタイム・サーバーのインスタンスごとに、Interact ランタイム 環境を配置する必要があります。Interact 設計時環境は、Campaign EAR ファイルま たは WAR ファイルによって自動的に配置されます。

Web アプリケーション・サーバーを使用した作業方法について把握している必要が あります。詳しくは、ご使用の Web アプリケーション・サーバーの資料を参照し てください。

#### 設計時環境の配置

Interact のインストール後、 Campaign を配置すると自動的に設計時環境も配置され ます。Campaign.war ファイルを配置した後の構成手順によって、Interact 設計時環 境が Campaign において自動的に使用可能になります。Campaign.war ファイルは、 Campaign インストール・ディレクトリーにあります。

### ランタイム環境の配置

Interact ランタイム環境の配置は、インストール/アップグレードするランタイム・ サーバーのインスタンスごとに InteractRT.war ファイルを配置して行う必要があ ります。例えば、ランタイム・サーバーのインスタンスが 6 つ存在する場合、 Interact ランタイム環境のインストールと配置を 6 回行わなければなりません。ラ ンタイム環境を設計時環境と同じサーバー上に配置することも、別のサーバーに Interact ランタイム環境を配置することもできます。InteractRT.war は、 Interact インストール・ディレクトリーにあります。

注**:** Interact ランタイム環境を配置する場合、コンテキスト・ルートを /interact に設定する必要があります。コンテキスト・ルートに他の値は使用しないでくださ い。これ以外の値を使用すると、ランタイム環境へのナビゲーション、Interact ラン タイムのリンクとページ内でのナビゲーションが正常に動作しなくなります。

## **WebSphere Application Server** における **Interact** の配置

Interact ランタイム環境を、WAR ファイルまたは EAR ファイルに基づいてサポー ト対象バージョンの WebSphere Application Server (WAS) 上に配置できます。 Interact 設計時環境は、Campaign EAR ファイルまたは WAR ファイルによって自 動的に配置されます。

注**:** WAS で複数の言語エンコードが使用可能であることを確認してください。

## **WAS** における **Interact** の **WAR** ファイルに基づく配置

Interact アプリケーションを、WAS 上に WAR ファイルに基づいて配置できます。

Interact を配置する前に、以下のタスクを完了しておいてください。

- v WebSphere のバージョンが、必要なフィックスパックやアップグレードを含め、 「推奨されるソフトウェア環境と最小システム要件」の資料に記載されている要 件を満たしていることを確認してください。
- v WebSphere にデータ・ソースとデータベース・プロバイダーが作成されたことを 確認します。

Interact アプリケーションの WAR ファイルを WAS 上に配置するには、以下のス テップを実行します。

- 1. WebSphere Integrated Solutions Console に移動します。
- 2. システム・テーブルが DB2 内にある場合、作成したデータ・ソースをクリッ クします。データ・ソースの「カスタム・プロパティー」に移動します。
- 3. 「カスタム・プロパティー」リンクを選択します。
- 4. **resultSetHoldability** プロパティーの値を 1 に設定します。

**resultSetHoldability** プロパティーが表示されない場合、**resultSetHoldability** プ ロパティーを作成してその値を 1 に設定します。

- 5. 「アプリケーション」**>**「アプリケーション・タイプ」**>**「**WebSphere** エンター プライズ・アプリケーション」と移動し、「インストール」をクリックしま す。
- 6. 「アプリケーション・インストールの準備」ウィンドウで、「詳細 **-** すべての オプションとパラメーターを表示 **(Detailed -Show all options and parameters)**」チェック・ボックスにチェック・マークを付け、「次へ」をクリ ックします。
- 7. 「続行」をクリックし、「新規アプリケーションのインストール」ウィザード を表示します。
- 8. 「新規アプリケーションのインストール」ウィザードの以下のウィンドウ以外 では、ウィンドウのデフォルト設定を受け入れます。
	- v 「新規アプリケーションにインストール」ウィザードのステップ 1 では、 「**JavaServer Pages** ファイルのプリコンパイル」チェック・ボックスにチェ ック・マークを付けます。
	- v インストール・ウィザードのステップ 3 で、「**JDK** ソース・レベル」を 16 に設定します。
	- v インストール・ウィザードのステップ 8 で、「コンテキスト・ルート」を /interact に設定します。
- 9. WebSphere Integrated Solutions Console の左側のナビゲーション・パネルで、 「アプリケーション」**>**「アプリケーション・タイプ」**>**「**WebSphere** エンター プライズ・アプリケーション」とナビゲートします。
- 10. 「エンタープライズ・アプリケーション」ウィンドウで、InteractRT.war ファ イルをクリックします。
- 11. 「**Web** モジュール・プロパティー」セクションで、「セッション管理」をクリ ックして以下のチェック・ボックスにチェック・マークを付けます。
	- v セッション管理のオーバーライド
	- v **Cookie** を使用可能にする
- 12. 「**Cookie** を使用可能にする」をクリックし、「**Cookie** 名」フィールドに固有 の Cookie 名を入力します。
- <span id="page-38-0"></span>13. サーバーの「アプリケーション」**>**「エンタープライズ・アプリケーション」セ クションで、配置する WAR ファイルを選択します。
- 14. 「詳細プロパティー」セクションで、「クラス・ロードおよび更新の検出」を 選択します。
- 15. 「クラス・ローダー順序」セクションで、「最初にローカル・クラス・ローダ ーをロードしたクラス **(**親は最後**)**」オプションを選択します。
- 16. 配置を開始します。

## **WAS** における **Interact** の **EAR** ファイルに基づく配置

Interact が EAR ファイル内のモジュールの場合、Interact アプリケーションを WAS 上に配置できます。

Interact の配置は、Interact が IBM EMM インストーラーの実行時に EAR ファイ ルに組み込まれていた場合にはその EAR ファイルを使用して行えます。

Interact を配置する前に、以下を確認してください。

- v WebSphere のバージョンが、必要なフィックスパックやアップグレードを含め、 「推奨されるソフトウェア環境と最小システム要件」の資料に記載されている要 件を満たしていることを確認してください。
- v WebSphere にデータ・ソースとデータベース・プロバイダーが作成されたことを 確認します。

EAR ファイルに基づいて Interact を WebSphere Application Server に配置するに は、以下のステップを実行します。

- 1. WebSphere Integrated Solutions Console に移動します。
- 2. システム・テーブルが DB2 内にある場合、作成したデータ・ソースをクリッ クします。データ・ソースの「カスタム・プロパティー」に移動します。 .
- 3. 「カスタム・プロパティー」リンクを選択します。
- 4. **resultSetHoldability** プロパティーの値を 1 に設定します。

**resultSetHoldability** プロパティーが表示されない場合、**resultSetHoldability** プ ロパティーを作成してその値を 1 に設定します。

- 5. 「アプリケーション」**>**「アプリケーション・タイプ」**>**「**WebSphere** エンター プライズ・アプリケーション」と移動し、「インストール」をクリックしま す。
- 6. 「アプリケーション・インストールの準備」ウィンドウで、「詳細 **-** すべての オプションとパラメーターを表示 **(Detailed -Show all options and parameters)**」チェック・ボックスにチェック・マークを付け、「次へ」をクリ ックします。
- 7. 「続行」をクリックし、「新規アプリケーションのインストール」ウィザード を表示します。
- 8. 「新規アプリケーションのインストール」ウィザードの以下のウィンドウ以外 では、ウィンドウのデフォルト設定を受け入れます。
	- v 「新規アプリケーションにインストール」ウィザードのステップ 1 では、 「**JavaServer Pages** ファイルのプリコンパイル」チェック・ボックスにチェ ック・マークを付けます。
- <span id="page-39-0"></span>v インストール・ウィザードのステップ 3 で、「**JDK** ソース・レベル」を 16 に設定します。
- v インストール・ウィザードのステップ 8 で、「コンテキスト・ルート」を /interact に設定します。
- 9. WebSphere Integrated Solutions Console の左側のナビゲーション・パネルで、 「アプリケーション」**>**「アプリケーション・タイプ」**>**「**WebSphere** エンター プライズ・アプリケーション」とナビゲートします。
- 10. 「エンタープライズ・アプリケーション」ウィンドウで、配置する EAR ファ イルを選択します。
- 11. 「**Web** モジュール・プロパティー」セクションで、「セッション管理」をクリ ックして以下のチェック・ボックスにチェック・マークを付けます。
	- ・ セッション管理のオーバーライド
	- v **Cookie** を使用可能にする
- 12. 「**Cookie** を使用可能にする」をクリックし、「**Cookie** 名」フィールドに固有 の Cookie 名を入力します。
- 13. 「詳細プロパティー」セクションで、「クラス・ロードおよび更新の検出」を 選択します。
- 14. 「クラス・ローダー順序」セクションで、「最初にローカル・クラス・ローダ ーをロードしたクラス **(**親は最後**)**」オプションを選択します。
- 15. 配置を開始します。

WebSphere Application Server バージョン 8 について詳しくは、[Welcome to](http://pic.dhe.ibm.com/infocenter/wasinfo/v8r0/index.jsp) [the WebSphere Application Server information center](http://pic.dhe.ibm.com/infocenter/wasinfo/v8r0/index.jsp) を参照してください。

## **WebLogic** における **Interact** の配置

WebLogic 上に IBM EMM 製品を配置できます。

WebLogic 上に Interact を配置する場合、以下のガイドラインを使用してください。

- v IBM EMM 製品は、WebLogic によって使用される JVM をカスタマイズしま す。 JVM 関連のエラーが発生した場合、IBM EMM 製品専用の WebLogic イン スタンスを作成することが必要になることもあります。
- v 起動スクリプト (startWebLogic.cmd) の中の JAVA\_VENDOR 変数を参照して、 使用する WebLogic ドメイン用に選択された SDK が Sun SDK であることを確 認します。その変数は、JAVA VENDOR=Sun に設定されている必要があります。そ れが JAVA VENDOR=BEA に設定されている場合、JRockit が選択されています。 JRockit はサポートされていません。選択されている SDK を変更する方法につい ては、WebLogic の文書を参照してください。
- IBM EMM 製品を Web アプリケーション・モジュールとして配置します。
- v UNIX システムでは、図形によるグラフが正しくレンダリングされるように WebLogic をコンソールから開始する必要があります。コンソールは通常、サー バーが実行されているマシンです。ただし、Web アプリケーション・サーバーが 別にセットアップされているケースもあります。

コンソールにアクセスできない場合やコンソールが存在しない場合は、Exceed を 使用してコンソールをエミュレートできます。ローカルの Xserver プロセスがル

<span id="page-40-0"></span>ート・ウィンドウまたは単一ウィンドウのモードで UNIX マシンに接続するよう に、Exceed を構成する必要があります。 Exceed を使用して Web アプリケーシ ョン・サーバーを開始する場合、Web アプリケーション・サーバーが実行を続行 できるように、バックグラウンドで Exceed の実行を続ける必要があります。グ ラフのレンダリングに関する問題が生じた場合は、IBM テクニカル・サポートに 連絡して詳細な指示を受けてください。

Telnet または SSH 経由で UNIX マシンに接続すると、グラフのレンダリングに 関する問題が常に生じます。

- v IIS プラグインを使用するように WebLogic を構成する場合は、WebLogic の文書 を参照してください。
- v 実稼働環境で配置する場合は、setDomainEnv スクリプトに次の行を追加して、 JVM メモリー・ヒープ・サイズ・パラメーターを 1024 に設定します: Set MEM ARGS=-Xms1024m -Xmx1024m -XX:MaxPermSize=256m

WebLogic 11g の場合、campaign.war ファイルに以下の変更を加えてください。

- 1. また WL11g を AIX 7.1 で使用する場合、解凍した WEB\_INF/lib ディレクトリ ーから xercesImpl.jar ファイルを削除してください。
- 2. campaign.war ファイルを作成し、WAR ファイルの配置前に加えた変更を含め ます。

## **Interact** インストールの検証

Interact が正しくインストールされているかどうかを検証する必要があります。その ためには、対話式チャネルと Interact ランタイム URL にアクセスできるかを確認 します。

- 1. Interact 設計時環境がインストールされていることを検証するには、IBM EMM コンソールにログインし、「**Campaign**」 > 「対話式チャネル」にアクセスでき ることを確認します。
- 2. 以下のステップを実行し、Interact ランタイム環境が正しくインストールされて いることを検証します。
	- a. サポート対象の Web ブラウザーを使用して、Interact ランタイム URL にア クセスします。

ランタイム URL は次のとおりです。

http://*host.domain.com*:*port*/interact/jsp/admin.jsp

*host.domain.com* は Interact がインストールされているコンピューターで、 *port* は Interact アプリケーション・サーバーが listen しているポート番号で す。

b. 「**InteractInitialization Status**」をクリックします。

Interact サーバーが正しく稼働している場合、Interact は次のメッセージで応答し ます。

System initialized with no errors!

初期化に失敗した場合、このインストール手順を確認し、すべての指示に従った ことを確認してください。

## <span id="page-42-0"></span>第 **5** 章 **Interact** のアンインストール

Interact アンインストーラーを実行して、Interact をアンインストールします。 Interact アンインストーラーを実行すると、インストール・プロセスの間に作成され たファイルが削除されます。例えば、構成ファイル、インストーラーの登録情報、 およびユーザー・データなどのファイルがコンピューターから削除されます。

IBM EMM 製品をインストールする際、アンインストーラーが Uninstall\_*Product* ディレクトリーに組み込まれます。 *Product* は、IBM 製品の名前です。 Windows の場合、「コントロール パネル」の「プログラムの追加と削除」リストにも項目が 追加されます。

アンインストーラーを実行する代わりにインストール・ディレクトリーからファイ ルを手動で削除すると、後で IBM 製品を同じ場所に再インストールする場合にイ ンストールが不完全になってしまう可能性があります。製品のアンインストール後 に、そのデータベースは削除されません。アンインストーラーは、インストール中 に作成されたデフォルト・ファイルのみを削除します。インストール後に作成また は生成されたファイルは、削除されません。

Interact をアンインストールする際には、IBM EMM 製品のアンインストールに関 する一般的な手順のほかに、以下のガイドラインに従ってください。

- v 同じ Marketing Platform インストール済み環境を使用する複数の Interact ランタ イム・インストール済み環境がある場合は、アンインストーラーを実行する前 に、Interact ランタイム・ワークステーションのネットワーク接続を削除する必要 があります。これを行わないと、その他すべての Interact ランタイム・インスト ール済み環境の構成データが Marketing Platform からアンインストールされま す。
- v Marketing Platform での登録解除の失敗に関するすべての警告は、無視しても問題 ありません。
- v 予防措置として、Interact をアンインストールする前に、構成のコピーをエクスポ ートすることができます。
- v Interact 設計時環境をアンインストールする場合は、アンインストーラーを実行し た後、手動で Interact を登録解除しなければならないことがあります。 **configtool** ユーティリティーを使用して、 *full\_path\_to\_Interact\_DT\_installation\_directory*¥interactDT¥conf¥ interact navigation.xml を登録解除してください。

注**:** UNIX の場合、Interact をインストールしたユーザー・アカウントを使用して、 アンインストーラーを実行する必要があります。

Interact をアンインストールするには、以下のタスクを実行します。

- 1. Interact Web アプリケーションを配置した場合、WebSphere または WebLogic から Web アプリケーションを配置解除します。
- 2. WebSphere または WebLogic をシャットダウンします
- 3. Interact に関連するプロセスを停止します。
- 4. 製品インストール・ディレクトリーに ddl ディレクトリーが既存である場合、 その ddl ディレクトリーに用意されているスクリプトを実行して、システム・ テーブル・データベースからテーブルを削除します。
- 5. 以下のいずれかのステップを実行して Interact をアンインストールします。
	- v Uninstall\_*Product* ディレクトリー内にある Interact アンインストーラーをダ ブルクリックします。アンインストーラーは、Interact をインストールする際 に使用したモードで実行します。
	- v コンソール・モードを使用して Interact をアンインストールする場合は、コマ ンド・ライン・ウィンドウで、アンインストーラーが存在するディレクトリー にナビゲートして、次のコマンドを実行します。

#### **Uninstall***\_Product* **-i console**

v サイレント・モードを使用して Interact をアンインストールする場合は、コマ ンド・ライン・ウィンドウで、アンインストーラーが存在するディレクトリー にナビゲートして、次のコマンドを実行します。

#### **Uninstall***\_Product* **-i silent**

サイレント・モードを使用して Interact をアンインストールする場合、アンイ ンストール・プロセスでは、ユーザーとの対話用のダイアログが表示されませ  $h<sub>o</sub>$ 

注**:** オプションを指定せずに Interact をアンインストールすると、Interact アン インストーラーは Interact のインストール時に使用されたモードで実行されま す。

## <span id="page-44-0"></span>第 **6** 章 **configTool** ユーティリティー

「構成」ページのプロパティーおよび値は、システム・テーブルに保管されていま す。configTool ユーティリティーを使用して、構成設定をシステム・テーブルにイ ンポートしたり、システム・テーブルからエクスポートしたりできます。

## **configTool** をいつ使用するか

configTool は、次のような目的で使用できます。

- v Campaign と共に提供されるパーティションおよびデータ・ソース・テンプレート をインポートする場合。その後、それを「構成」ページで変更したり複製したり できます。
- 製品インストーラーがプロパティーをデータベースに自動的に追加できない場合 に IBM EMM 製品を登録する (その構成プロパティーをインポートする)。
- v バックアップ用の構成設定の XML バージョンをエクスポートし、IBM EMM の 別のインストールにインポートする。
- v 「カテゴリーの削除」リンクのないカテゴリーを削除する。これを行うには、 configTool を使用して構成をエクスポートし、カテゴリーを作成する XML を 手動で削除してから、編集した XML を configTool を使用してインポートしま す。

重要**:** このユーティリティーは、構成プロパティーおよびそれらの値が含まれる Marketing Platform システム・テーブル・データベースの usm\_configuration およ び usm\_configuration\_values テーブルを変更します。最適な結果を得るには、こ れらのテーブルのバックアップ・コピーを作成するか、configTool を使って既存の 構成をエクスポートした結果のファイルをバックアップしてください。こうする と、configTool を使ってインポートするときにエラーが発生した場合でも、構成を 復元することが可能です。

### 構文

configTool -d -p "*elementPath*" [-o] configTool -i -p "*parent ElementPath*" -f *importFile* [-o] configTool -x -p "*elementPath*" -f *exportFile* configTool -vp -p "*elementPath*" -f *importFile* [-d] configTool -r *productName* -f *registrationFile* [-o] configTool -u *productName*

### コマンド

**-d -p "***elementPath***" [o]**

構成プロパティー階層内のパスを指定して、構成プロパティーとその設定を削除し ます。

エレメント・パスには、カテゴリーおよびプロパティーの内部名が使用されている 必要があります。それらを得るには、「構成」ページの目的のカテゴリーまたはプ ロパティーを選択して、右のペインにある括弧内に示されているパスを確認しま す。構成プロパティーの階層のパスを | 文字を使用して区切り、パスを二重引用符 で囲みます。

次のことに注意してください。

- v このコマンドで削除できるのは、アプリケーション内のカテゴリーおよびプロパ ティーのみで、アプリケーション全体は削除できません。アプリケーション全体 を登録解除するには、-u コマンドを使用します。
- v 「構成」ページに「カテゴリーの削除」リンクのないカテゴリーを削除するに は、-o オプションを使用します。

-d を指定した -vp コマンドを使用する場合、configTool はユーザーが指定するパ スにあるすべての下位ノードを削除します (これらのノードが、ユーザーの指定す る XML ファイルに含まれていない場合)。

#### **-i -p "***parentElementPath***" -f** *importFile* **[o]**

指定された XML ファイルから構成プロパティーとその設定をインポートします。

インポートするには、カテゴリーのインポート先の親要素へのパスを指定します。 configTool ユーティリティーは、パスに指定するカテゴリーの下にプロパティーを インポートします。

カテゴリーは最上位の下のどのレベルにでも追加することができますが、最上位カ テゴリーと同じレベルにカテゴリーを追加することはできません。

親エレメント・パスには、カテゴリーおよびプロパティーの内部名が使用されてい る必要があります。それらを得るには、「構成」ページの必要なカテゴリーまたは プロパティーを選択して、右のペインにある括弧内に示されたパスを確認します。 構成プロパティーの階層のパスを | 文字を使用して区切り、パスを二重引用符で囲 みます。

tools/bin ディレクトリーからの相対的なインポート・ファイルの場所を指定する か、ディレクトリーの絶対パスを指定することができます。相対パスを指定した場 合、またはパスを指定しない場合、configTool は tools/bin ディレクトリーから 相対的な場所にあるファイルを最初に探します。

デフォルトでこのコマンドは既存のカテゴリーを上書きしませんが、-o オプション を使用して上書きを強制することができます。

#### **-x -p "***elementPath***" -f** *exportFile*

指定された名前の XML ファイルに構成プロパティーとその設定をエクスポートし ます。

すべての構成プロパティーをエクスポートすることも、構成プロパティー階層内の パスを指定することによって特定のカテゴリーにエクスポートを制限することもで きます。

エレメント・パスには、カテゴリーおよびプロパティーの内部名が使用されている 必要があります。それらを得るには、「構成」ページの目的のカテゴリーまたはプ ロパティーを選択して右側のペインにある括弧内に示されたパスを確認します。構 成プロパティーの階層のパスを | 文字を使用して区切り、パスを二重引用符で囲み ます。

現行ディレクトリーからの相対的なエクスポート・ファイル場所を指定するか、デ ィレクトリーの絶対パスを指定することができます。ファイル指定に区切り記号 (UNIX の場合は /、 Windows の場合は / または ¥) が含まれていない場合、 configTool はファイルを Marketing Platform インストール済み環境の tools/bin ディレクトリーの下に作成します。 xml 拡張子を付けない場合、configTool によ ってそれが追加されます。

#### **-vp -p "***elementPath***" -f** *importFile* **[-d]**

このコマンドは、主に手動アップグレードにおける構成プロパティーのインポート に使用されます。新しい構成プロパティーが含まれるフィックスパックを適用し、 その後にアップグレードする場合、手動アップグレード・プロセスの一部として構 成ファイルをインポートすると、フィックスパックを適用したときに設定された値 がオーバーライドされる場合があります。-vp コマンドを使用すると、インポート を行っても、それ以前に設定された構成値はオーバーライドされません。

重要**:** configTool ユーティリティーを -vp オプションを指定して使用したら、変更 が適用されるように、Marketing Platform がデプロイされている Web アプリケーシ ョン・サーバーを再始動する必要があります。

-d を指定した -vp コマンドを使用する場合、configTool はユーザーが指定するパ スにあるすべての下位ノードを削除します (これらのノードが、ユーザーの指定す る XML ファイルに含まれていない場合)。

#### **-r** *productName* **-f** *registrationFile*

アプリケーションを登録します。登録ファイルのロケーションは、tools/bin ディ レクトリーからの相対パスで指定することも、絶対パスで指定することもできま す。デフォルトでこのコマンドは既存の構成を上書きしませんが、-o オプションを 使用して上書きを強制することができます。 *productName* パラメーターは、上記に リストされているうちのいずれかでなければなりません。

次のことに注意してください。

v -r コマンドを使用する場合、登録ファイルには XML 内の最初のタグとして <application> がある必要があります。

Marketing Platform データベースに構成プロパティーを挿入するために使用できる 他のファイルが、製品と一緒に提供されることがあります。これらのファイルに は、-i コマンドを使用します。最初のタグとして <application> タグのあるフ ァイルのみを -r コマンドと共に使用できます。

v Marketing Platform の登録ファイルの名前は Manager\_config.xml で、最初のタグ は <Suite> です。このファイルを新しいインストールに登録するには、

populateDb ユーティリティーを使用するか、 Marketing Platform インストーラー を再実行します (「*IBM Marketing Platform* インストール・ガイド」を参照して ください)。

v 最初のインストールの後、Marketing Platform 以外の製品を再登録するには、 configTool を -r コマンドおよび -o を指定して実行して、既存のプロパティー を上書きします。

configTool ユーティリティーは、製品の登録または登録解除を行うコマンドのパラ メーターとして製品名を使用します。 IBM EMM の 8.5.0 のリリースでは、多くの 製品名が変更になりました。ただし、configTool が認識する名前は変更されていま せん。configTool で使用できる有効な製品名を、現在の製品名とともに以下にリス トします。

| 製品名                                                | configTool で使用する名前 |
|----------------------------------------------------|--------------------|
| Marketing Platform                                 | Manager            |
| Campaign                                           | Campaign           |
| Distributed Marketing                              | Collaborate        |
| eMessage                                           | emessage           |
| Interact                                           | interact           |
| Contact Optimization                               | Optimize           |
| Marketing Operations                               | Plan               |
| CustomerInsight                                    | Insight            |
| Digital Analytics for On Premises                  | NetInsight         |
| Opportunity Detection                              | Detect             |
| Leads                                              | Leads              |
| Interaction History                                | InteractionHistory |
| <b>Attribution Modeler</b>                         | AttributionModeler |
| IBM SPSS <sup>®</sup> Modeler Advantage Enterprise | <b>SPSS</b>        |
| Marketing Management Edition                       |                    |
| Digital Analytics                                  | Coremetrics        |

表 *17. configTool* 登録および登録解除で使用する製品名

#### **-u** *productName*

*productName* で指定されているアプリケーションを登録解除します。製品カテゴリ ーにパスを含める必要はありません。製品名は必須で、それのみで十分です。この 処理は、製品のすべてのプロパティーおよび構成設定を削除します。

## オプション

#### **-o**

-i または -r と共に使用すると、既存のカテゴリーまたは製品登録 (ノード) を上 書きします。

-d と共に使用すると、「構成」ページに「カテゴリーの削除」リンクがないカテゴ リー (ノード) を削除することができます。

## 例

v Marketing Platform インストール済み環境の下の conf ディレクトリーの Product config.xml という名前のファイルから構成設定をインポートします。

configTool -i -p "Affinium" -f Product\_config.xml

v 提供されている Campaign データ・ソース・テンプレートの 1 つをデフォルトの Campaign パーティションである partition1 にインポートします。この例では、 Oracle データ・ソース・テンプレート OracleTemplate.xml が Marketing Platform インストールの tools/bin ディレクトリーにあることを前提としていま す。

configTool -i -p "Affinium|Campaign|partitions|partition1|dataSources" -f OracleTemplate.xml

v すべての構成設定を D:¥backups ディレクトリーの myConfig.xml という名前の ファイルにエクスポートします。

configTool -x -f D:\backups\myConfig.xml

v 既存の Campaign パーティション (データ・ソース・エントリーが完備されてい る) をエクスポートし、それを partitionTemplate.xml という名前のファイルに 保存し、Marketing Platform インストールのデフォルトの tools/bin ディレクト リーに保管します。

configTool -x -p "Affinium|Campaign|partitions|partition1" -f partitionTemplate.xml

v Marketing Platform インストール済み環境の下のデフォルトの tools/bin ディレ クトリーにある app\_config.xml という名前のファイルを使用して、productName という名前のアプリケーションを手動で登録して、このアプリケーションの既存 の登録を上書きするように強制します。

configTool -r product Name -f app\_config.xml -o

v productName という名前のアプリケーションを登録解除します。

configTool -u productName

## <span id="page-50-0"></span>**IBM** 技術サポートへの連絡

文書を参照しても解決できない問題があるなら、指定されているサポート窓口を通 じて IBM 技術サポートに電話することができます。 このセクションの情報を使用 するなら、首尾よく効率的に問題を解決することができます。

サポート窓口が指定されていない場合は、IBM 管理者にお問い合わせください。

#### 収集する情報

IBM 技術サポートに連絡する前に、以下の情報を収集しておいてください。

- v 問題の性質の要旨。
- v 問題発生時に表示されるエラー・メッセージの詳細な記録。
- v 問題を再現するための詳しい手順。
- 関連するログ・ファイル、セッション・ファイル、構成ファイル、およびデー タ・ファイル。
- v 「システム情報」の説明に従って入手した製品およびシステム環境に関する情 報。

### システム情報

IBM 技術サポートに電話すると、実際の環境に関する情報について尋ねられること があります。

問題が発生してもログインは可能である場合、情報の大部分は「バージョン情報」 ページで入手できます。そのページには、インストールされている IBM のアプリ ケーションに関する情報が表示されます。

「バージョン情報」ページは、「ヘルプ」**>**「バージョン情報」を選択することによ り表示できます。 「バージョン情報」ページを表示できない場合、どの IBM アプ リケーションについても、そのインストール・ディレクトリーの下にある version.txt ファイルを表示することにより、各アプリケーションのバージョン番 号を入手できます。

### **IBM** 技術サポートのコンタクト情報

IBM 技術サポートとの連絡を取る方法については、 IBM 製品技術サポートの Web サイト [\(http://www-947.ibm.com/support/entry/portal/open\\_service\\_request\)](http://www-947.ibm.com/support/entry/portal/open_service_request) を参照して ください。

注**:** サポート要求を入力するには、IBM アカウントでログインする必要がありま す。可能な場合、このアカウントは、IBM 顧客番号とリンクされている必要があり ます。アカウントを IBM 顧客番号に関連付ける方法については、Support Portal の 「サポート・リソース」**>**「ライセンス付きソフトウェア・サポート」を参照してく ださい。

## <span id="page-52-0"></span>特記事項

本書は米国 IBM が提供する製品およびサービスについて作成したものです。

本書に記載の製品、サービス、または機能が日本においては提供されていない場合 があります。 日本で利用可能な製品、サービス、および機能については、日本 IBM の営業担当員にお尋ねください。 本書で IBM 製品、プログラム、またはサー ビスに言及していても、その IBM 製品、プログラム、またはサービスのみが使用 可能であることを意味するものではありません。 これらに代えて、IBM の知的所 有権を侵害することのない、機能的に同等の製品、プログラム、またはサービスを 使用することができます。ただし、IBM 以外の製品とプログラムの操作またはサー ビスの評価および検証は、お客様の責任で行っていただきます。

IBM は、本書に記載されている内容に関して特許権 (特許出願中のものを含む) を 保有している場合があります。 本書の提供は、お客様にこれらの特許権について実 施権を許諾することを意味するものではありません。 実施権についてのお問い合わ せは、書面にて下記宛先にお送りください。

〒103-8510 東京都中央区日本橋箱崎町19番21号 日本アイ・ビー・エム株式会社 法務・知的財産 知的財産権ライセンス渉外

以下の保証は、国または地域の法律に沿わない場合は、適用されません。 IBM お よびその直接または間接の子会社は、本書を特定物として現存するままの状態で提 供し、商品性の保証、特定目的適合性の保証および法律上の瑕疵担保責任を含むす べての明示もしくは黙示の保証責任を負わないものとします。国または地域によっ ては、法律の強行規定により、保証責任の制限が禁じられる場合、強行規定の制限 を受けるものとします。

この情報には、技術的に不適切な記述や誤植を含む場合があります。 本書は定期的 に見直され、必要な変更は本書の次版に組み込まれます。 IBM は予告なしに、随 時、この文書に記載されている製品またはプログラムに対して、改良または変更を 行うことがあります。

本書において IBM 以外の Web サイトに言及している場合がありますが、便宜のた め記載しただけであり、決してそれらの Web サイトを推奨するものではありませ ん。 それらの Web サイトにある資料は、この IBM 製品の資料の一部ではありま せん。それらの Web サイトは、お客様の責任でご使用ください。

IBM は、お客様が提供するいかなる情報も、お客様に対してなんら義務も負うこと のない、自ら適切と信ずる方法で、使用もしくは配布することができるものとしま す。

本プログラムのライセンス保持者で、(i) 独自に作成したプログラムとその他のプロ グラム (本プログラムを含む) との間での情報交換、および (ii) 交換された情報の 相互利用を可能にすることを目的として、本プログラムに関する情報を必要とする 方は、下記に連絡してください。

IBM Corporation 170 Tracer Lane Waltham, MA 02451 U.S.A.

本プログラムに関する上記の情報は、適切な使用条件の下で使用することができま すが、有償の場合もあります。

本書で説明されているライセンス・プログラムまたはその他のライセンス資料は、 IBM 所定のプログラム契約の契約条項、IBM プログラムのご使用条件、またはそれ と同等の条項に基づいて、IBM より提供されます。

この文書に含まれるいかなるパフォーマンス・データも、管理環境下で決定された ものです。 そのため、他の操作環境で得られた結果は、異なる可能性があります。 一部の測定が、開発レベルのシステムで行われた可能性がありますが、その測定値 が、一般に利用可能なシステムのものと同じである保証はありません。 さらに、一 部の測定値が、推定値である可能性があります。 実際の結果は、異なる可能性があ ります。 お客様は、お客様の特定の環境に適したデータを確かめる必要がありま す。

IBM 以外の製品に関する情報は、その製品の供給者、出版物、もしくはその他の公 に利用可能なソースから入手したものです。 IBM は、それらの製品のテストは行 っておりません。したがって、他社製品に関する実行性、互換性、またはその他の 要求については確証できません。 IBM 以外の製品の性能に関する質問は、それら の製品の供給者にお願いします。

IBM の将来の方向または意向に関する記述については、予告なしに変更または撤回 される場合があり、単に目標を示しているものです。

表示されている IBM の価格は IBM が小売り価格として提示しているもので、現行 価格であり、通知なしに変更されるものです。 卸価格は、異なる場合があります。

本書には、日常の業務処理で用いられるデータや報告書の例が含まれています。 よ り具体性を与えるために、それらの例には、個人、企業、ブランド、あるいは製品 などの名前が含まれている場合があります。 これらの名称はすべて架空のものであ り、名称や住所が類似する企業が実在しているとしても、それは偶然にすぎませ  $h_{\circ}$ 

#### 著作権使用許諾:

本書には、様々なオペレーティング・プラットフォームでのプログラミング手法を 例示するサンプル・アプリケーション・プログラムがソース言語で掲載されていま す。 お客様は、サンプル・プログラムが書かれているオペレーティング・プラット フォームのアプリケーション・プログラミング・インターフェースに準拠したアプ リケーション・プログラムの開発、使用、販売、配布を目的として、いかなる形式 においても、IBM に対価を支払うことなくこれを複製し、改変し、配布することが <span id="page-54-0"></span>できます。 このサンプル・プログラムは、あらゆる条件下における完全なテストを 経ていません。 従って IBM は、これらのサンプル・プログラムについて信頼性、 利便性もしくは機能性があることをほのめかしたり、保証することはできません。 これらのサンプル・プログラムは特定物として現存するままの状態で提供されるも のであり、いかなる保証も提供されません。 IBM は、お客様の当該サンプル・プ ログラムの使用から生ずるいかなる損害に対しても一切の責任を負いません。

この情報をソフトコピーでご覧になっている場合は、写真やカラーの図表は表示さ れない場合があります。

### 商標

IBM、IBM ロゴ、および ibm.com は、世界の多くの国で登録された International Business Machines Corporation の商標です。 他の製品名およびサービス名等は、そ れぞれ IBM または各社の商標である場合があります。 現時点での IBM の商標リ ストについては、[www.ibm.com/legal/copytrade.shtml](http://www.ibm.com/legal/copytrade.shtml) をご覧ください。

## プライバシー・ポリシーおよび利用条件の考慮事項

サービス・ソリューションとしてのソフトウェアも含めた IBM ソフトウェア製品 (「ソフトウェア・オファリング」) では、製品の使用に関する情報の収集、エン ド・ユーザーの使用感の向上、エンド・ユーザーとの対話またはその他の目的のた めに、Cookie はじめさまざまなテクノロジーを使用することがあります。 Cookie とは Web サイトからお客様のブラウザーに送信できるデータで、お客様のコンピ ューターを識別するタグとしてそのコンピューターに保存されることがあります。 多くの場合、これらの Cookie により個人情報が収集されることはありません。ご 使用の「ソフトウェア・オファリング」が、これらの Cookie およびそれに類する テクノロジーを通じてお客様による個人情報の収集を可能にする場合、以下の具体 的事項を確認ください。

このソフトウェア・オファリングは、展開される構成に応じて、セッション管理、 お客様の利便性の向上、または利用の追跡または機能上の目的のために、それぞれ のお客様のユーザー名、およびその他の個人情報を、セッションごとの Cookie お よび持続的な Cookie を使用して収集する場合があります。これらの Cookie は無効 にできますが、その場合、これらを有効にした場合の機能を活用することはできま せん。

Cookie およびこれに類するテクノロジーによる個人情報の収集は、各国の適用法令 等による制限を受けます。この「ソフトウェア・オファリング」が Cookie および さまざまなテクノロジーを使用してエンド・ユーザーから個人情報を収集する機能 を提供する場合、お客様は、個人情報を収集するにあたって適用される法律、ガイ ドライン等を遵守する必要があります。これには、エンドユーザーへの通知や同意 取得の要求も含まれますがそれらには限られません。

お客様は、IBM の使用にあたり、(1) IBM およびお客様のデータ収集と使用に関す る方針へのリンクを含む、お客様の Web サイト利用条件 (例えば、プライバシー・ ポリシー) への明確なリンクを提供すること、(2) IBM がお客様に代わり閲覧者の コンピューターに、Cookie およびクリア GIF または Web ビーコンを配置するこ とを通知すること、ならびにこれらのテクノロジーの目的について説明すること、

および (3) 法律で求められる範囲において、お客様または IBM が Web サイトへ の閲覧者の装置に Cookie およびクリア GIF または Web ビーコンを配置する前 に、閲覧者から合意を取り付けること、とします。

このような目的での Cookie を含むさまさまなテクノロジーの使用について詳しく は、IBM の『IBM オンラインでのプライバシー・ステートメント』 (http://www.ibm.com/privacy/details/jp/ja/) の『クッキー、ウェブ・ビーコン、その他 のテクノロジー』を参照してください。

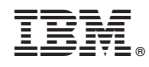

Printed in Japan